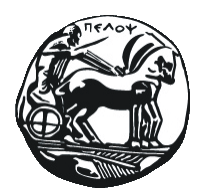

# ΕΛΛΗΝΙΚΗ ΔΗΜΟΚΡΑΤΙΑ ΠΑΝΕΠΙΣΤΗΜΙΟ ΠΕΛΟΠΟΝΝΗΣΟΥ

# Διασύνδεση Π.Σ.Π.Α. Πανεπιστημίου Πελοποννήσου και Συστήματος ΑΤΛΑΣ: Οδηγίες Χρήσης

Δαραδήμος Ηλίας

# Οδηγίες για φοιτητές

# **Είσοδος στο σύστημα**

Η πρόσβαση στο σύστημα πρακτικής άσκησης είναι δυνατή μέσω του λογαριασμού που σας έχει αποδοθεί από τη Διεύθυνση πληροφορικής του Πανεπιστημίου Πελοποννήσου. Για την εισαγωγή και διακρίβωση των στοιχείων του λογαριασμού σας, θα μεταφερθείτε προσωρινά στην Κεντρική Υπηρεσία Πιστοποίησης Χρηστών του Πανεπιστημίου Πελοποννήσου.

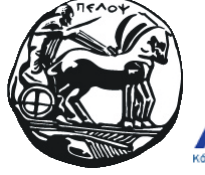

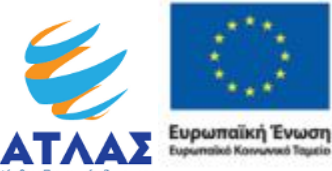

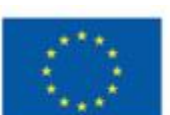

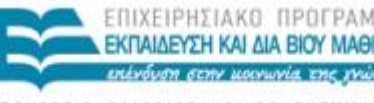

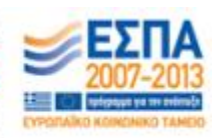

ΕΙΔΙΚΗ ΥΠΗΡΕΣΙΑ ΔΙΑΧΕΙΡΙΣΗΣ

Αρχική » Η Πρακτική μου

# Η Πρακτική μου Είσοδος

Θα μεταφερθειτε στην Κεντρική Υπηρεσία Πιστοποίησης Χρηστών (CAS)

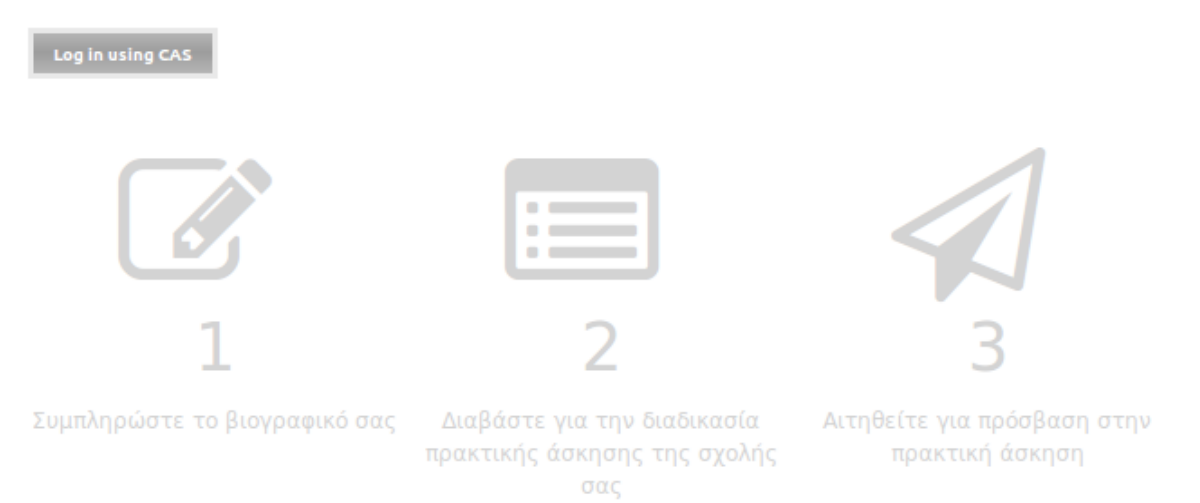

*Σελίδα "Η πρακτική μου"*

Πατώντας το κουμπί **Login using CAS** μεταφέρεστε στην Κεντρική Υπηρεσία Πιστοποίησης Χρηστών του ΠΑΠΕΛ, όπου γίνεται και η ταυτοποίηση.

Μετά την επιτυχή ταυτοποίηση, μεταφέρεστε στη σελίδα της πρακτικής άσκησης όπου είναι πλέον ενεργοποιημένες οι διαθέσιμες επιλογές.

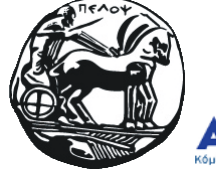

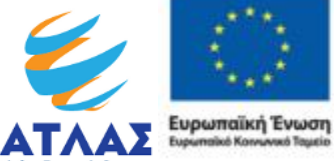

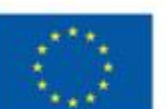

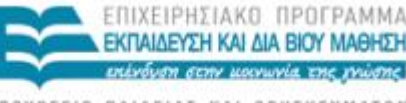

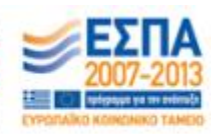

YMATON YNOYPEEIO NAIAEIAI KAI BPHIKE ΕΙΔΙΚΗ ΥΠΗΡΕΣΙΑ ΔΙΑΧΕΙΡΙΣΗΣ

# **Αίτηση πρακτικής**

Αρχική » Η Πρακτική μου

## Η Πρακτική μου

Ακολουθήστε τα παρακάτω βήματα για να ολοκληρώσετε τη διαδικασία της υποβολής <sub>εξ</sub>

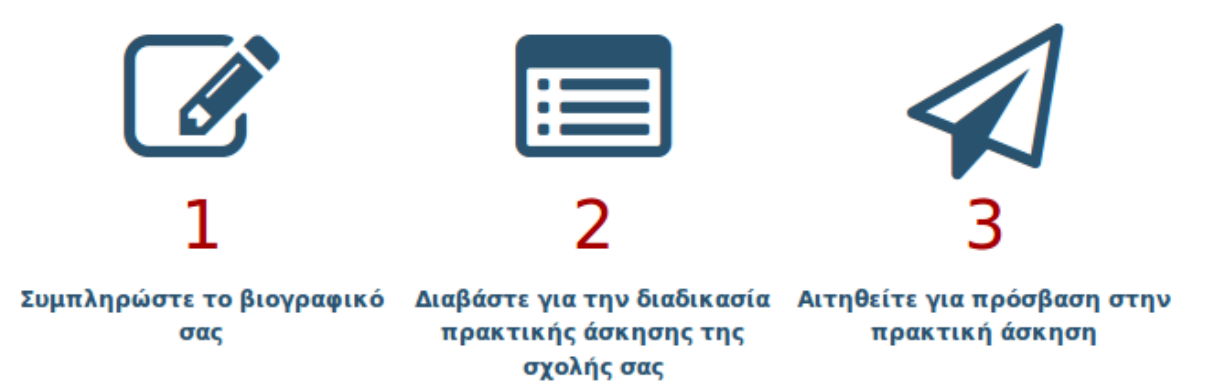

*Βήματα πρόσβασης στην πρακτική άσκηση*

Πριν προχωρήσετε στην επιλογή θέσεων για πρακτική άσκηση, χρειάζεται να ακολουθήσετε τα εξής 3 βήματα:

- 1. *Συμπλήρωση βιογραφικού σημειώματος* Το βιογραφικό σας σημείωμα εμφανίζεται στους υποψήφιους εργοδότες ώστε να μπορούν να επιλέξουν φοιτητές που πληρούν τα προσόντα για την εκάστοτε θέση εργασίας. Ευαίσθητα και προσωπικά στοιχεία δεν εμφανίζονται ή προωθούνται σε τρίτους.
- 2. *Ανάγνωση διαδικασίας πρακτικής άσκησης για τη σχολή σας.* Διαβάστε προσεκτικά τη διαδικασία πρακτικής άσκησης του τμήματός σας, ώστε να είστε σίγουροι πως έχετε καταλάβει τις διαδικασίες και τις προϋποθέσεις για να αναλάβετε πρακτική άσκηση.
- 3. *Αίτηση για πρόσβαση στην πρακτική άσκηση.* Με την αίτηση σας, το Γραφείο Πρακτικής Άσκησης (Γ.Π.Α.) του τμήματός σας θα ελέγξει εάν πληρείτε τις προϋποθέσεις για πραγματοποίηση πρακτικής άσκησης και στη συνέχεια θα ενεργοποιήσει την πρόσβαση σας στο σύστημα.

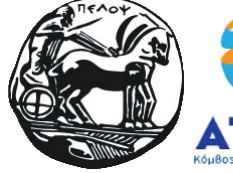

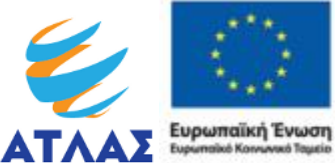

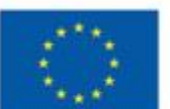

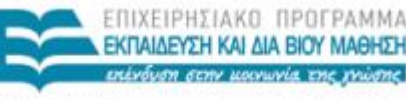

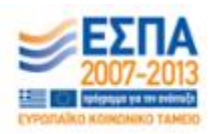

ATON ΕΙΔΙΚΗ ΥΠΗΡΕΣΙΑ ΔΙΑΧΕΙΡΙΣΗΣ

Αρχική » Αίτηση για πραγματοποιηση πρακτικής άσκησης Αίτηση για πραγματοποιηση πρακτικής άσκησης Όνομα: cst23433 Αριθμός Μητρώου: 245234562456 Τμήμα: Πληροφορικής και Τηλεπικοινωνιών email: cst23433@uop.gr Έχω διαβάσει και αποδέχομαι τους όρους και τις προϋποθέσεις συμμετοχής στην Πρακτική Άσκηση και επιθυμώ να συμμετάσχω. Αίτηση ενεργοποιησης πρακτικής άσκησι

*Αίτηση πρακτικής άσκησης*

# **Συμπλήρωση βιογραφικού σημειώματος**

Η συμπλήρωση του βιογραφικού σημειώματος ξεκινά με τα ατομικά στοιχεία, στη συνέχεια -αφού αυτά αποθηκευθούν- μπορείτε να καταχωρίσετε τα γνωστικά αντικείμενα και την προϋπηρεσία σας.

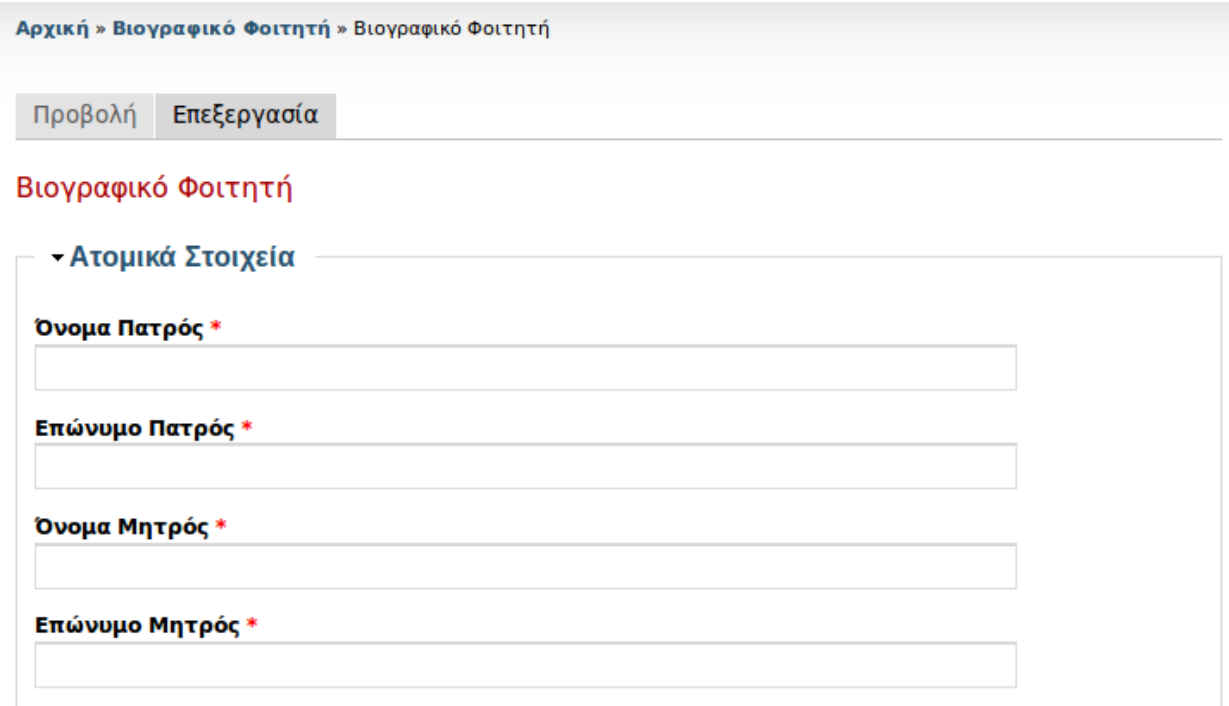

*Φόρμα συμπλήρωσης βιογραφικού φοιτητή*

# **Συμπλήρωση στοιχείων πρόσληψης**

Τα στοιχεία πρόσληψης συμπληρώνονται για να είναι δυνατή η πρόσληψή σας μετά τη διαδικασία επιλογής και ανάθεσης θέσης. Στη διαδικασία αυτή θα σας ζητηθεί να καταχωρήσετε στο σύστημα

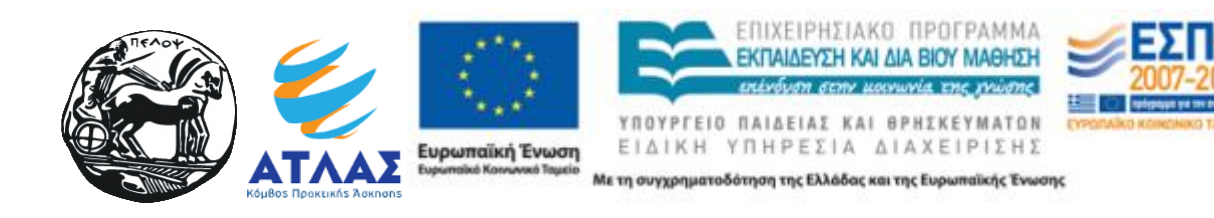

ηλεκτρονικά αντίγραφα βεβαιώσεων καθώς και της πρώτης σελίδας του τραπεζικού βιβλιαρίου καταθέσεων. Για την παραγωγή των ηλεκτρονικών αντιγράφων μπορείτε να χρησιμοποιήσετε οποιαδήποτε πρόσφορη μέθοδο (σάρωση, φωτογράφιση κ.λπ.), θα πρέπει όμως να μεριμνήσετε ώστε το ηλεκτρονικό αντίγραφο να είναι ευκρινές.

### Στοιχεία πρόσληψης

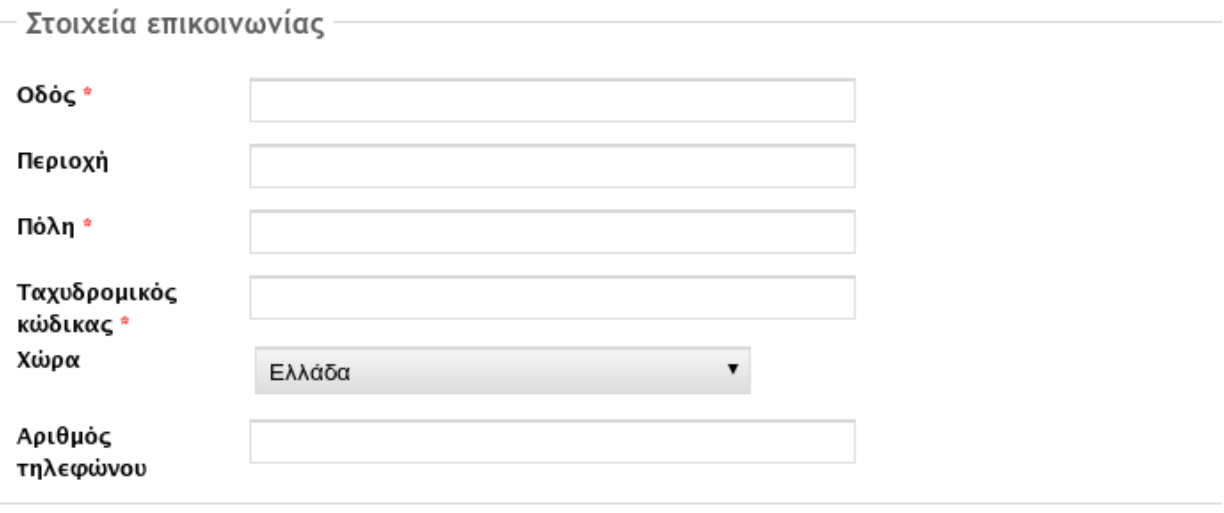

- Φορολογίκα στοιχεία

Τα αρχεία πρέπει να είναι μικρότερα από 12 MB. Επιτρεπτές επεκτάσεις αρχείων: pdf jpg png jpeg.

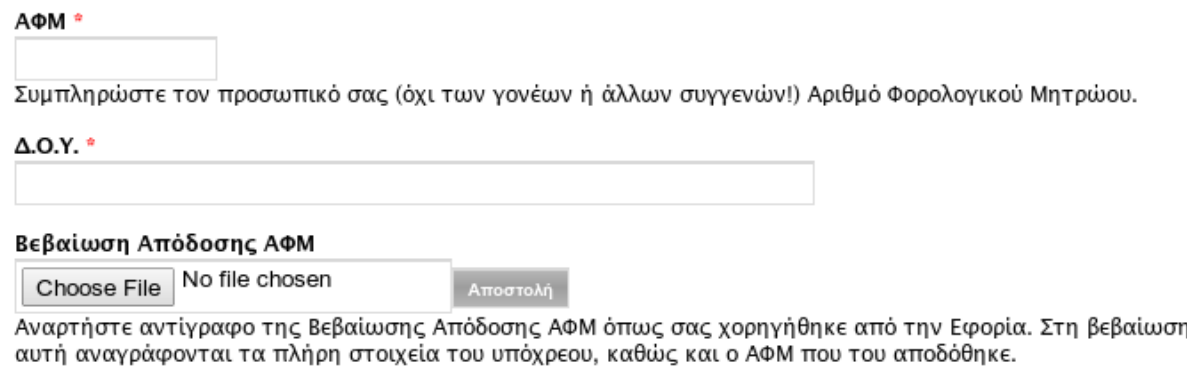

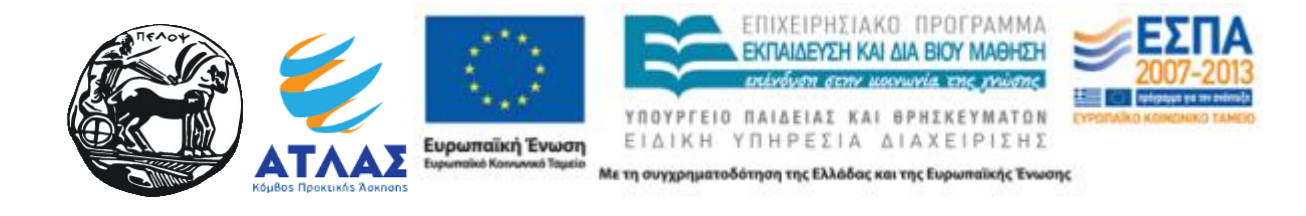

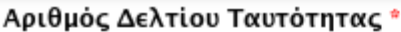

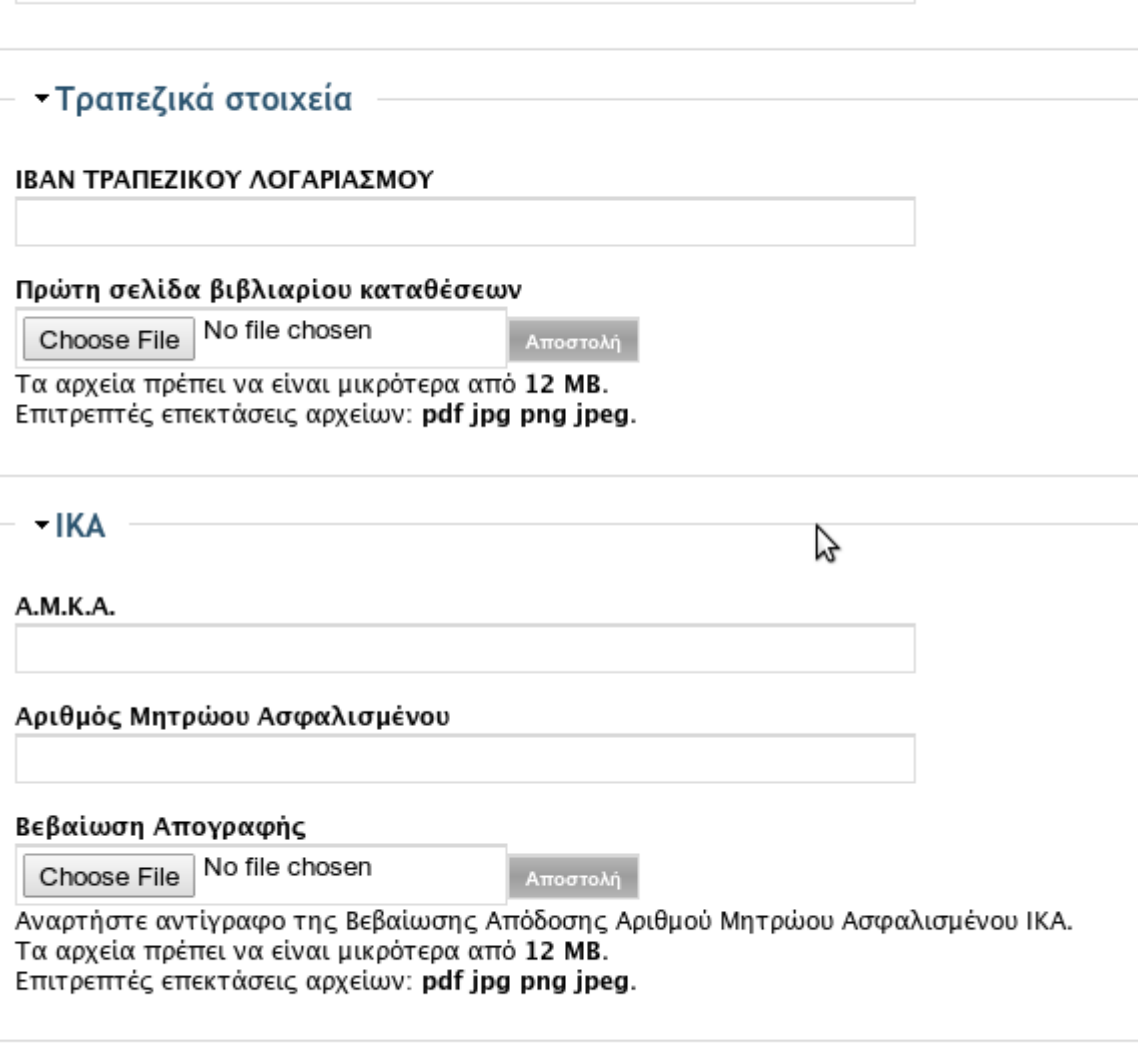

Αποθήκευση

#### *Φόρμα συμπλήρωσης στοιχείων πρόσληψης*

Τα στοιχεία αυτά δεν είναι απαραίτητο να συμπληρωθούν για να επιλέξετε θέσεις εργασίας, αλλά θα πρέπει να τα έχετε συμπληρώσει πριν από την υπογραφή της σύμβασης σας. Συνίσταται να τα συμπληρώσετε το συντομότερο δυνατόν ή, σε κάθε περίπτωση, αμέσως μετά την αποδοχή από μέρους σας της θέσης πρακτικής άσκησης.

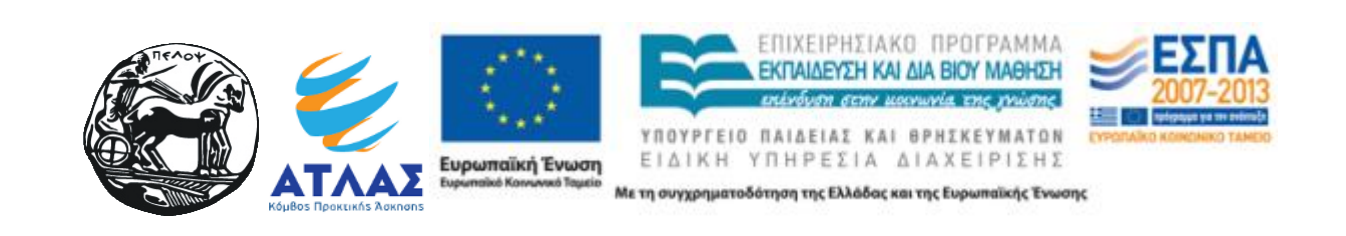

# **Επιλογή θέσεων εργασίας**

Αφού έχετε συμπληρώσει το βιογραφικό σας, έχετε διαβάσει τη διαδικασία πρακτικής άσκησης για το τμήμα σας και έχει εγκριθεί η αίτηση σας για εκπόνηση πρακτικής άσκησης, θα μπορέσετε να επιλέξετε τις θέσεις πρακτικής άσκησης που σας ενδιαφέρουν ανάμεσα στις διαθέσιμες θέσεις που προσφέρουν οι συνεργαζόμενοι φορείς/εταιρείες. Η επιλογή γίνεται συμπληρώνοντας το αντίστοιχο κουτί στα δεξιά της θέσης εργασίας. Χρησιμοποιώντας τα κατάλληλα φίλτρα μπορείτε να περιορίσετε τις θέσεις εργασίας που προβάλλονται με βάση το αντικείμενο, την πόλη και το αν η θέση είναι γενικού ενδιαφέροντος Το φίλτρο "θέσεις γενικού ενδιαφέροντος", όταν λαμβάνει την τιμή "Ναι", εμφανίζει και θέσεις οι οποίες δεν είναι στοχευμένες στα αντικείμενα του τμήματός σας. Αρχική » Διαθεσιμες Θέσεις

| Διαθέσιμες θέσεις εργασίας                                                                                                    |                              |                     |                                                                                                    |                         |                            |          |                         |  |  |  |  |  |
|----------------------------------------------------------------------------------------------------|------------------------------|---------------------|----------------------------------------------------------------------------------------------------|-------------------------|----------------------------|----------|-------------------------|--|--|--|--|--|
| Επιλεγμένες θέσεις                                                                                                    |                              |                     |                                                                                                    |                         |                            |          |                         |  |  |  |  |  |
| Επιλεγμένες θέσεις: 2                                                                                                    |                              | Επισκόπηση          |                                                                                                    |                         |                            |          |                         |  |  |  |  |  |
| Αντικείμενο<br>Άλλο<br>Ανθρώπινο Δυναμικό                                                                                                    |                              |                     | Περιφέρειακη ενότητα/Δήμος<br>Θέσεις γενικού ενδιαφέροντος<br>$\circ$ Oxi<br>- Οποιοδήποτε -<br>▾<br><b>O</b> Ναι |                         |                            |          |                         |  |  |  |  |  |
| Βοηθητικό προσωπικό<br>Δημόσιες σχέσεις<br>Διαχείριση ακινήτων / εγκαταστάσεων<br>Διαχείριση εφοδιαστικής αλυσίδας / προμηθειώ<br>Διαχείριση ποιότητας<br>Διοίκηση<br>Εκπαίδευση |                              | Εφαρμογή            |                                                                                                    |                         |                            |          |                         |  |  |  |  |  |
| Τίτλος                                                                                                    | Φορέας                       | Αντικείμενα         | Τύπος                                                                                                    | Περιφερειακή<br>ενότητα | Δήμος                      | Περίοδος |                         |  |  |  |  |  |
| $\overline{\mathbf{a}}$                                                                                                    | ΔΙΑΛΟΓΗ Α.Ε.                 | Βοηθητικό προσωπικό | Πλήρες<br>ΑΧΑΪΑΣ<br>ωράριο                                                                                        |                         | ΔΥΤΙΚΗΣ<br>ΑΧΑΙΑΣ          |          | $\overline{\mathbf{v}}$ |  |  |  |  |  |
| erwer                                                                                                    | ΕΚΠΑΙΔΕΥΤΗΡΙΑ<br>ΠΕΤΡΟΠΟΥΛΟΣ | Έρευνα αγοράς       | Πλήρες<br>ωράριο                                                                                                  | ΑΙΤΩΛΟΑΚΑΡΝΑΝΙΑΣ        | <b>AKTIOY-</b><br>ΒΟΝΙΤΣΑΣ |          |                         |  |  |  |  |  |
| Eurobank - Πρακτική<br>Άσκηση στη Γενική<br>Διεύθυνση Οικονομικών<br>Υπρεσιών (IT Oriented)                                                                                      | Τράπεζα<br><b>Eurobank</b>   | Πληροφορική         | Πλήρες<br>ωράριο                                                                                                  | ΑΤΤΙΚΗΣ                 | ΑΜΑΡΟΥΣΙΟΥ                 |          |                         |  |  |  |  |  |

*Διαθέσιμες θέσεις*

Αφού έχετε επιλέξει τις επιθυμητές θέσεις, πατάτε το κουμπί "Επισκόπηση" όπου θα εμφανισθούν οι θέσεις που έχετε επιλέξει. Το επόμενο βήμα αφορά στην προώθηση των επιλεγμένων θέσεων για έλεγχο από το Γραφείο Πρακτικής Άσκησης. Πατώντας το σχετικό κουμπί, οι θέσεις που επιλέξατε προωθούνται για έλεγχο από το Γραφείο Πρακτικής Άσκησης και στη συνέχεια ενημερώνονται οι σχετικοί φορείς για το ενδιαφέρον σας να συνεργαστείτε μαζί τους.

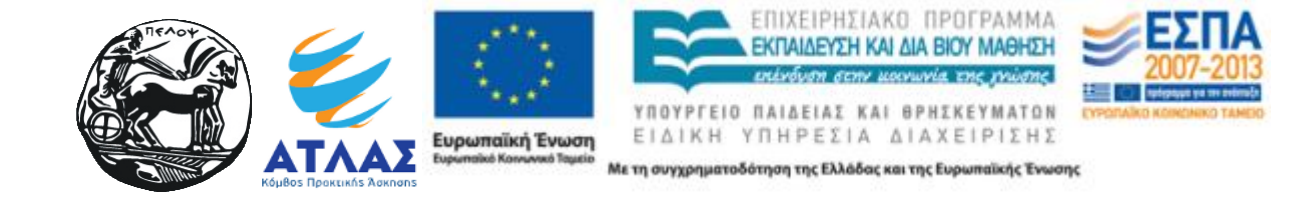

## Οι θέσεις που έχω επιλέξει

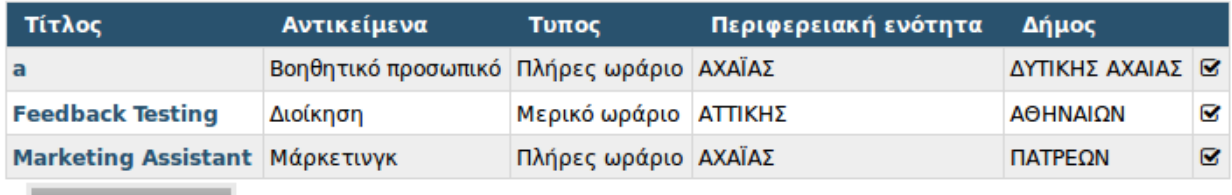

Προώθηση στο ΓΠΑ

### *Επιλεγμένες θέσεις*

Μετά την προώθηση των θέσεων στο Γραφείο Πρακτικής Άσκησης, μπορείτε να ελέγξετε την πορεία του αιτήματός σας για την κάθε μία από τις θέσεις. Η πληροφορία είναι διαρθωρμένη σε δύο πίνακες:

1. Στον πίνακα "περιμένω απάντηση" εμφανίζονται οι θέσεις που περιμένουν έγκριση από το Γραφείο Πρακτικής Άσκησης ή περιμένουν απάντηση από τον σχετικό Φορέα.

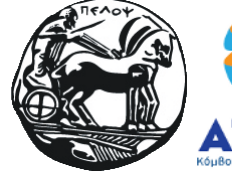

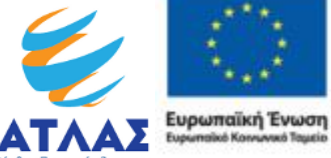

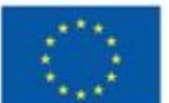

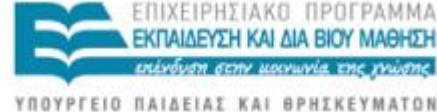

MATON ΕΙΔΙΚΗ ΥΠΗΡΕΣΙΑ ΔΙΑΧΕΙΡΙΣΗΣ

### Με έχουν επιλέξει

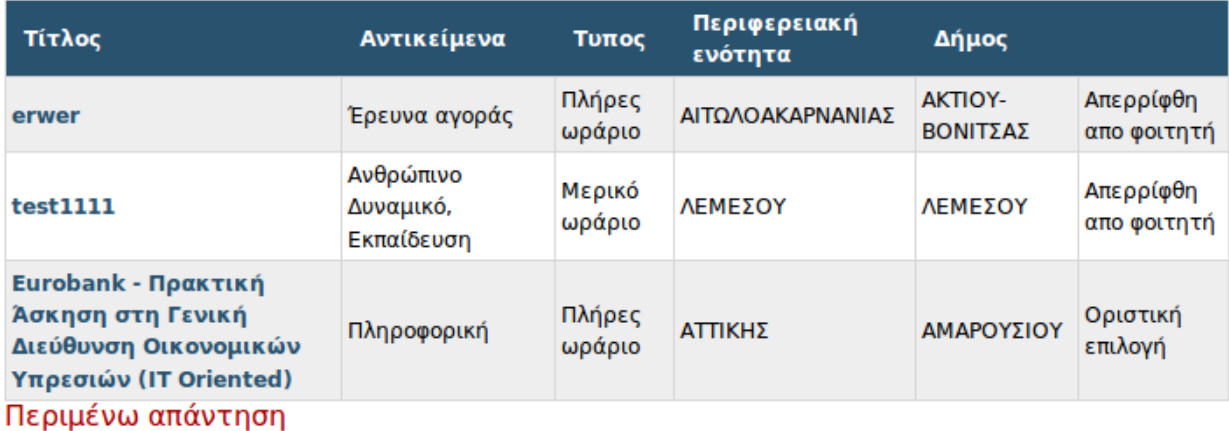

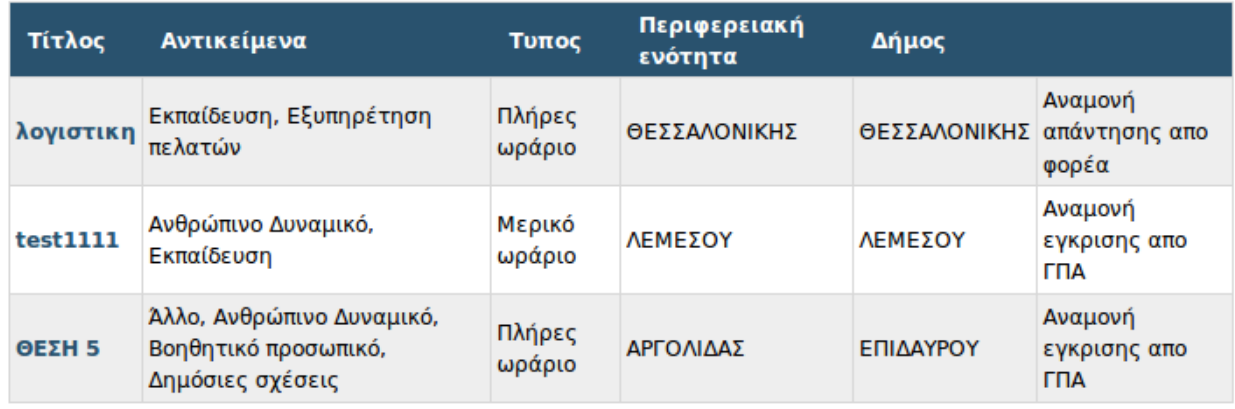

*Επισκόπηση και κατάσταση επιλεγμένων θέσεων*

- 2. Ο πίνακας "με έχουν επιλέξει" περιλαμβάνει τις θέσεις για τις οποίες (α) έχει παρασχεθεί έγκριση από το Γραφείο Πρακτικής Άσκησης και (β) οι φορείς έχουν απαντήσει θετικά για συνεργασία μαζί σας. Περαιτέρω, οι θέσεις στον πίνακα "με έχουν επιλέξει" διακρίνονται στις εξής δύο κατηγορίες:
	- *Αποδεκτή από φορέα* Ο φορέας ενδιαφέρεται να συνεργαστεί μαζί σας, μπορείτε να προχωρήσετε σε δέσμευση της θέσης πατώντας το κουμπί "Δέσμευση θέσης" (περισσότερες πληροφορίες παρατίθενται στη .συνέχεια).
	- *Αναπληρωματική από φορέα* Ο φορέας έχει καλύψει τις διαθέσιμες θέσεις συνεργασίας, αλλά επιθυμεί να συνεργαστεί μαζί σας εφόσον ελευθερωθεί μία θέση. Για τις θέσεις της συγκεκριμένης κατηγορίας δεν είναι διαθέσιμη καμία ενέργεια, δεν μπορείτε δηλαδή να τις δεσμεύσετε. Η πληροφορία σας εμφανίζεται ώστε να γνωρίζετε ότι *ενδέχεται* κάποιος άλλος φοιτητής που έχει κατ΄ αρχήν επιλεγεί από τον φορέα να

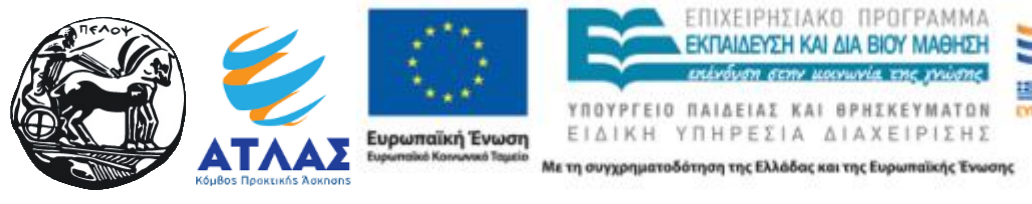

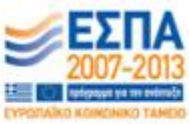

μην προτιμήσει τη συγκεκριμένη θέση και έτσι αυτή να καταστεί διαθέσιμη για σας, οπότε θα μπορούσατε -κατά την κρίση σας- να μην αποδεχθείτε προς το παρόν κάποια άλλη θέση πρακτικής άσκησης, αλλά να περιμένετε ελπίζοντας ότι η θέση αυτή θα καταστεί διαθέσιμη. Σε κάθε περίπτωση, τονίζεται ιδιαίτερα ότι *μπορεί ποτέ να μην καταστεί διαθέσιμη η θέση*, αν όλοι οι φοιτητές που κατ΄ αρχήν επελέγησαν από τον φορέα αποδεχθούν τη συγκεκριμένη θέση.

# **Δέσμευση θέσης**

Όταν επιλέξετε τη "Δέσμευση θέσης", παρουσιάζονται τα αναλυτικά στοιχεία της θέσης, καθώς και τα στοιχεία σας από το σύστημα ΑΤΛΑΣ. Αφού βεβαιωθείτε για την επιλογή σας και επιθυμείτε να οριστικοποιήσετε την ανάθεση της θέσης σε εσάς, πιέζετε το κουμπί "Δέσμευση Θέσης".

### Αποδοχή θέσης

#### Eurobank - Πρακτική Άσκηση στη Γενική Διεύθυνση Οικονομικών Υπρεσιών (IT Oriented)

Υποβλήθηκε από company στις Δευ, 26/01/2015 - 18:17. Φορέας: Τράπεζα Eurobank

· Systems Security Operations: Access Right Requests to IT, monitoring of access rights and permissions applied . Day2Day Technical Support: First level support for any IT issues arising within GF&C, liaising with IT for requests and problems. · Systems Operational Support: Preparation of files for import, setting system add-ins for user PCs, scheduling of reporting operations · PEM Recipients procedure: Coordination of GF&C involvement for any new IT project

### student

Έναρξη: Παρ, 05/06/2015 - 00:00 Λήξη: Σάβ, 05/12/2015 - 00:00 Στοιχεία στο σύστημα ATLAS: ΠΑΠΑΠΑΡΑΠ ΣΠΥΡΟΣ (4099)

- Δέσμευση θέσης

Αντικείμενο: Πληροφορική Απασχόληση: Πλήρες ωράριο **Τηλέφωνο:** 2100000000 Περιφεριακή ενότητα: ΑΤΤΙΚΗΣ Δήμος: ΑΜΑΡΟΥΣΙΟΥ

*Αποδοχή θέσης απο φοιτητή*

Η θέση πλέον αντιστοιχείται σε εσάς και παράλληλα γίνεται αντιστοίχηση της θέσης στο πληροφοριακό σύστημα ΑΤΛΑΣ.

Οι εταιρίες που σας είχαν αποδεχθεί αλλά δεν επιλέξατε τελικά να συνεργαστείτε μαζί τους (λόγω της επιλογής μιας άλλης θέσης) θα ενημερωθούν αυτόματα από το σύστημα και οι θέσεις θα αποδεσμευθούν, καθιστώμενες διαθέσιμες για άλλους "επιλαχόντες" φοιτητές, για τους οποίους

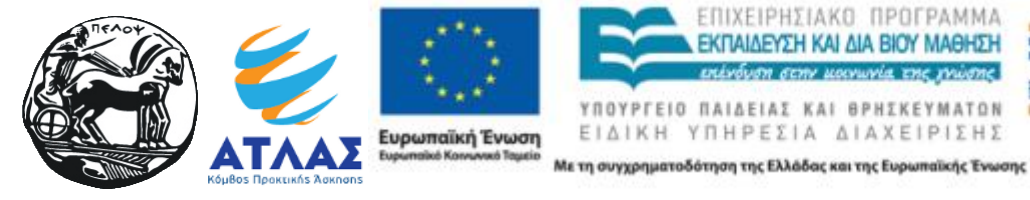

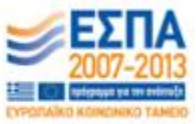

μέχρι πρότινος η θέση εμφανιζόταν με τον χαρακτηρισμό "*Αναπληρωματική από φορέα"*.

Η ανάθεσης της θέσης λαμβάνει και τυπικό χαρακτήρα αφού εγκριθεί από την Επιτροπή Ερευνών. Το σύστημα θα σας ενημερώνει για την εξέλιξη της διαδικασίας έγκρισης της πρακτικής άσκησής σας.

## **Ολοκλήρωση πρακτικής**

Με την ολοκλήρωση της πρακτικής άσκησης, ενεργοποιείται η δυνατότητα να αξιολογήσετε το φορέα για τον οποίο εργαστήκατε. Η αξιολόγηση του φορέα είναι υποχρεωτική.

### Θέση: Διαχείριση ιστοσελίδας

Φοιτητής: Δόκιμος Έλεγχος Χρονικό διάστημα: 24/01/2014 to 24/07/2014 Ημερομηνία υπογραφής σύμβασης: 24/01/2014 Ποσό αμοιβής: € 1 000.00 Αντικείμενο Π.Α.: DE WEB Αξιολογήστε την εταιρία

### *Προβολή ανάθεσης θέσης με σύνδεσμο αξιολόγησης*

Επιλέγοντας τον σύνδεσμο "Αξιολογήστε την εταιρεία" μεταφέρεστε στη φόρμα υποβολής της αξιολόγησης προκειμένου να τη συμπληρώσετε

# Οδηγίες για φορείς

## **Πρόσβαση**

Οι λογαριασμοί των φορέων στο σύστημα δημιουργούνται αυτόματα όταν ένας φοιτητής επιλέξει κάποια από τις θέσεις έχει προσφέρει ο φορέας. Τα στοιχεία του λογαριασμού θα αποσταλούν στο e-mail που έχετε δηλώσει στο σύστημα ΑΤΛΑΣ. Στο e-mail περιλαμβάνονται οι πληροφορίες σύνδεσης με το σύστημα. Την πρώτη φορά που θα συνδεθείτε, θα χρειαστεί να δημιουργήσετε και ένα νέο κωδικό πρόσβασης για το λογαριασμό σας.

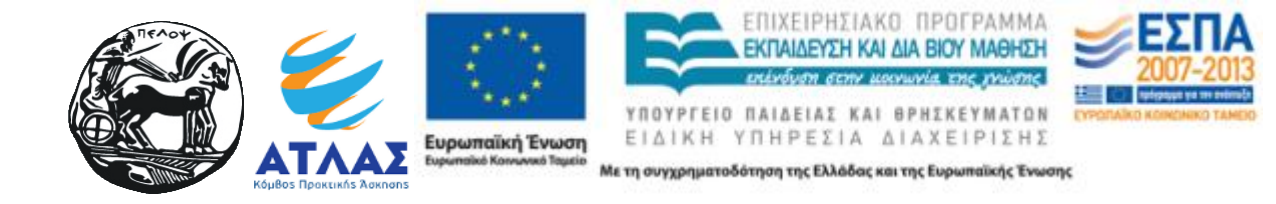

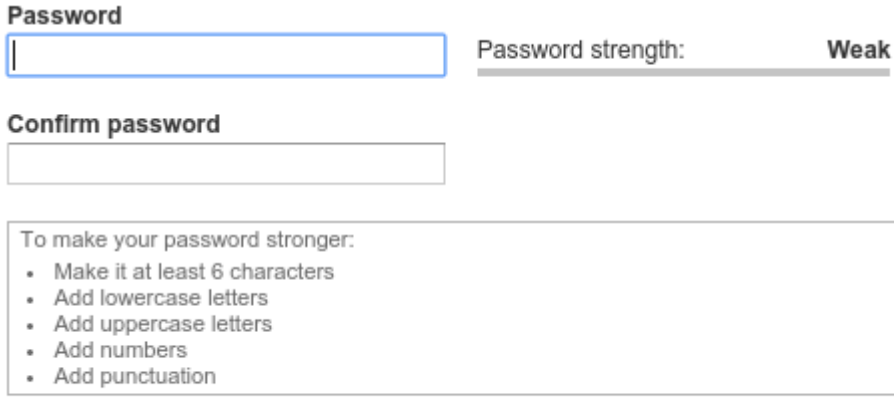

To change the current user password, enter the new password in both fields.

*Φόρμα αλλαγής κωδικού πρόσβασης ΦΥΠΑ*

# **Συμπλήρωση προφίλ**

Από την επιλογή "Προφίλ εταιρίας" θα πρέπει να προβείτε στη συμπλήρωση του εταιρικού σας προφίλ με στοιχεία σχετικά με τον φορέα σας.

- **3** Ο λογαριασμός μου
- **> Προφίλ Εταιρίας**
- **>** Αιτήσεις συνεργασίας
- D Log out

*Μενού ΦΥΠΑ*

Ενδεικτικό απόσπασμα της οθόνης συμπλήρωσης στοιχείων φαίνεται στη συνέχεια. Τα στοιχεία αυτά περιλαμβάνουν τις απαραίτητες πληροφορίες για την υπογραφή των συμβάσεων (στοιχεία νόμιμου εκπροσώπου, διεύθυνση έδρας κ.λπ.), πληροφορίες για τη δραστηριότητα του φορέα σας προκειμένου για καλύτερη ενημέρωση των φοιτητών κ.ο.κ.

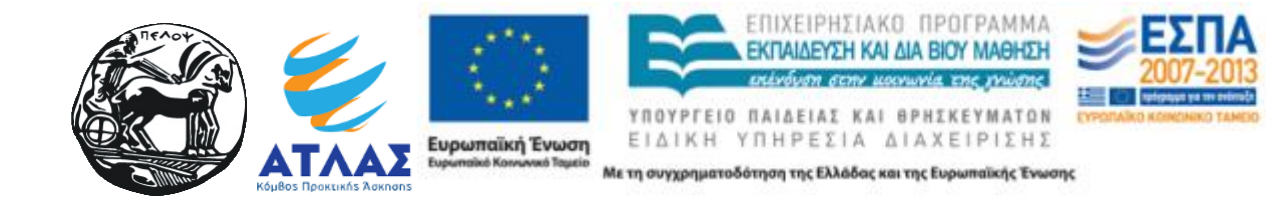

#### Edit Hood in Francisco

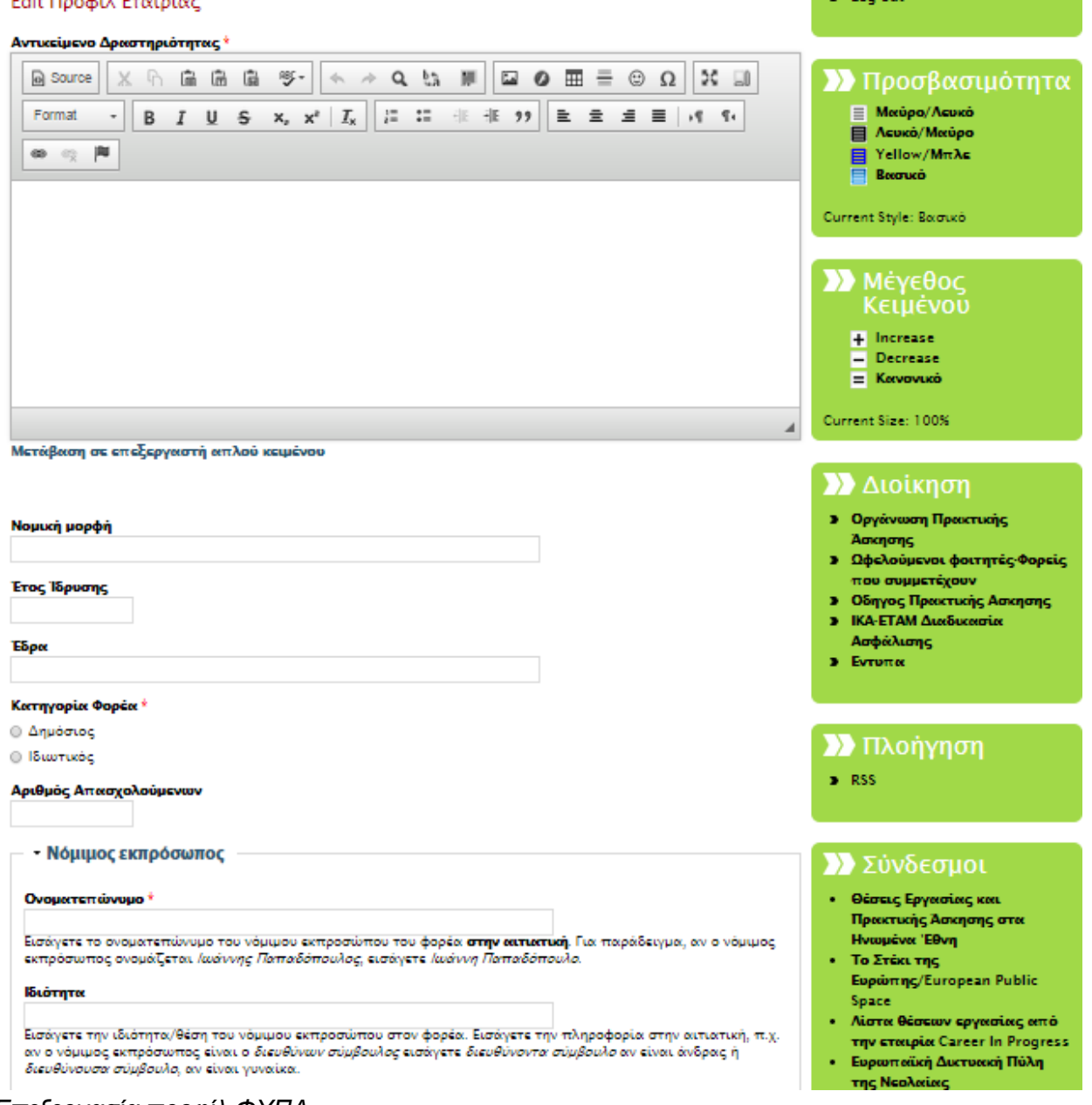

a London

# *Επεξεργασία προφίλ ΦΥΠΑ*

# **Επισκόπηση θέσεων εργασίας**

Η επιλογή "Αιτήσεις συνεργασίας" εμφανίζει τη λίστα με τις θέσεις που έχετε καταχωρήσει στο σύστημα ΑΤΛΑΣ και έχουν επιλεγεί από φοιτητές του Πανεπιστημίου Πελοποννήσου για εκπόνηση πρακτικής άσκησης. Μπορείτε να επιλέξετε τους φοιτητές με τους οποίους επιθυμείτε να συνεργαστείτε, πατώντας στη σχετική επιλογή ("Επιλογή φοιτητών").

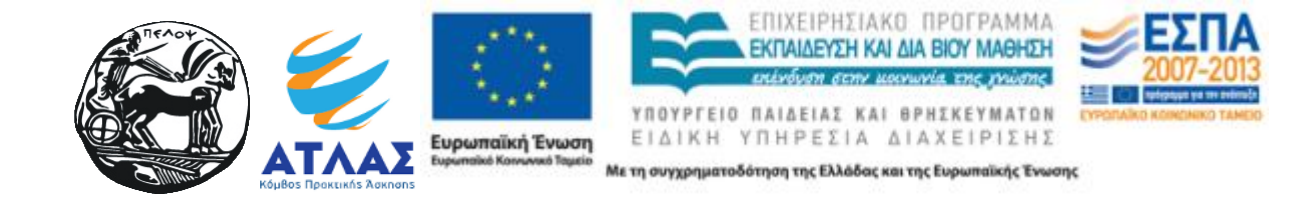

#### Θέσεις εργασίας

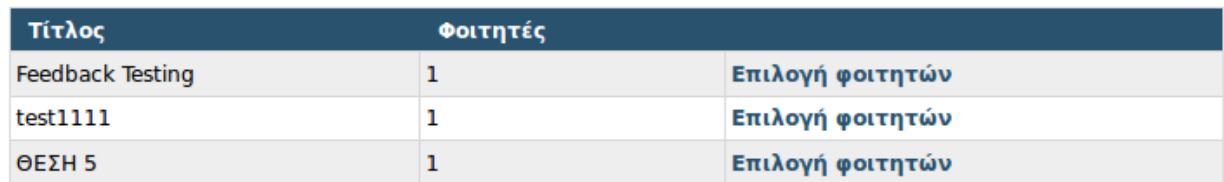

*Θέσεις εργασίας που έχουν επιλεγεί από φοιτητές*

# **Διαλογή αιτήσεων**

Για κάθε θέση που έχει επιλεγεί από φοιτητές μπορείτε να διαλέξετε αυτούς με τους οποίους επιθυμείτε να συνεργαστείτε Για κάθε φοιτητή μπορείτε να προβάλετε το βιογραφικό του σημείωμα μέσω του σχετικού συνδέσμου. Από τον σταυρό με τα βελάκια που βρίσκεται στα αριστερά του ονόματος του φοιτητή μπορείτε να σύρετε τη γραμμή που του αντιστοιχεί προς τα άνω ή κάτω, διαμορφώνοντας έτσι τη σειρά προτίμησης των φοιτητών. Αφού επιλέξετε τη σειρά προτίμησης, στη συνέχεια σημειώστε αυτούς που σας ενδιαφέρουν επιλέγοντας το πλαίσιο ελέγχου (checkbox) στα δεξιά της σχετικής γραμμής.

Εάν οι φοιτητές που σας ενδιαφέρουν υπερβαίνουν τον αριθμό των διαθέσιμων θέσεων, τότε οι υπερβάλλοντες φοιτητές καταχωρούνται ως αναπληρωματικοί στο σύστημα. Αν κάποιος από τους κατ' αρχήν επιλεχθέντες φοιτητές δεν συνεργαστεί τελικά μαζί σας, η θέση του θα είναι διαθέσιμη για έναν από τους αναπληρωματικούς

Τέλος πιέστε το κουμπί "Οριστική επιλογή" για να καταχωρηθούν οι επιλογές σας.

#### Διαλογή φοιτητών

- 1. Επιλέξτε τη σειρά προτεραιότητας και πατήστε "Αποθήκευση ταξινόμησης".
- 2. Στη συνέχεια επιλέξτε τους φοιτητές που θέλετε να αποδεχτείτε και πατήστε "Οριστική επιλογή".

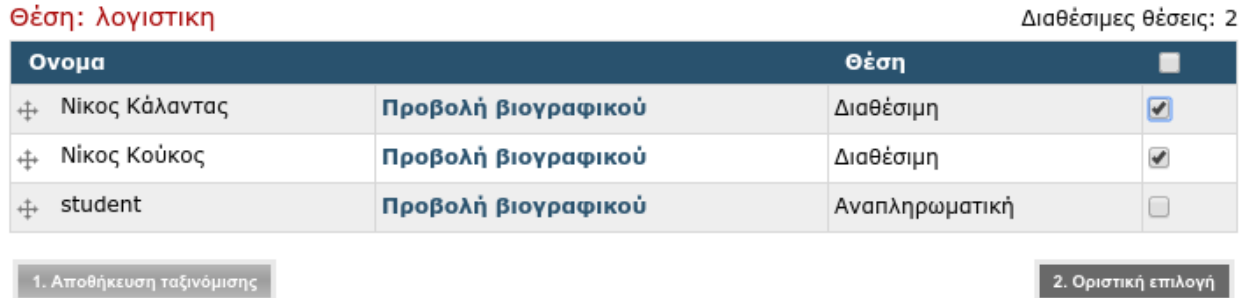

*Επιλογή φοιτητών και σειράς προτεραιότητας*

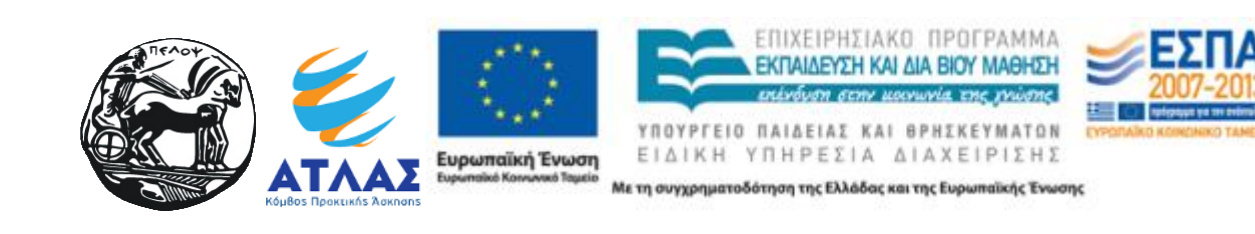

# Οδηγίες για γραφείο πρακτικής άσκησης

# **Ενεργοποίηση πρακτικής άσκησης για το τμήμα**

Το γραφείο πρακτικής άσκησης μπορεί να ορίσει για κάθε τμήμα αν η διαδικασία της πρακτικής άσκησης είναι ενεργή (π.χ. αν η διαδικασία είναι ενεργή για συγκεκριμένες περιόδους μόνο μέσα στον χρόνο τότε μπορεί να ενεργοποιείται και να απενεργοποιείται κατάλληλα). Η περίοδος ενεργοποίησης/απενεργοποίησης της διαδικασίας πρακτικής άσκησης μπορεί να ρυθμιστεί και εκ των προτέρων, με καταχώρηση των σχετικών ημερομηνιών. Τέλος, μπορεί να καταχωρηθεί το αν η αποδοχή μιας αίτησης από τον Φ.Υ.Π.Α. θα οδηγήσει σε προδέσμευση της θέσης στο πληροφοριακό σύστημα ΑΤΛΑΣ.

Ρυθμίσεις Τμήματος

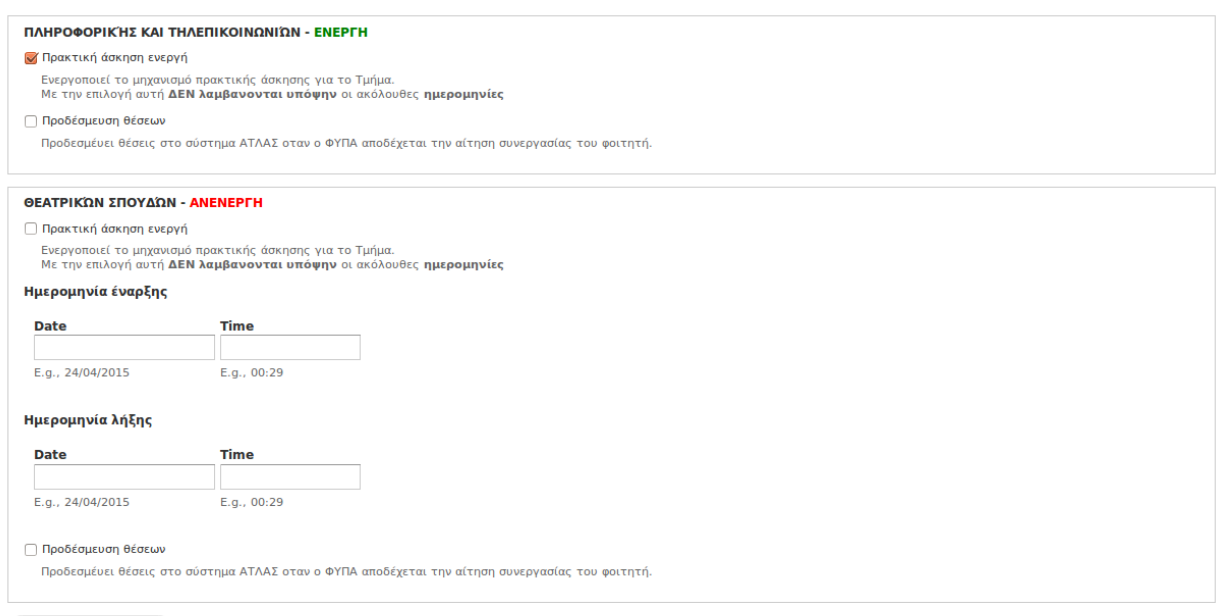

Save configuration

#### *Φόρμα ρυθμίσεων ΠΣΠΑ*

# **Διαχείριση αιτήσεων για πρακτική**

Μέσω της επιλογής αυτής προβάλλεται μία λίστα με φοιτητές που έχουν αιτηθεί να πραγματοποιήσουν πρακτική άσκηση. Για κάθε φοιτητή θα πρέπει να διενεργηθεί ο έλεγχος για το αν πληροί τις προϋποθέσεις για εκπόνηση πρακτικής άσκησης και, εφ' όσον το αποτέλεσμα είναι θετικό, να σημειωθεί το αντίστοιχο πλαίσιο ελέγχου στα αριστερά του ονόματός του. Τέλος, με το πάτημα του κουμπιού "Ενεργοποίηση πραγμάτωσης πρακτικής" καταχωρούνται στο σύστημα τα στοιχεία σχετικά με τους φοιτητές για τους οποίους έχει εγκριθεί η εκπόνηση πρακτικής άσκησης.

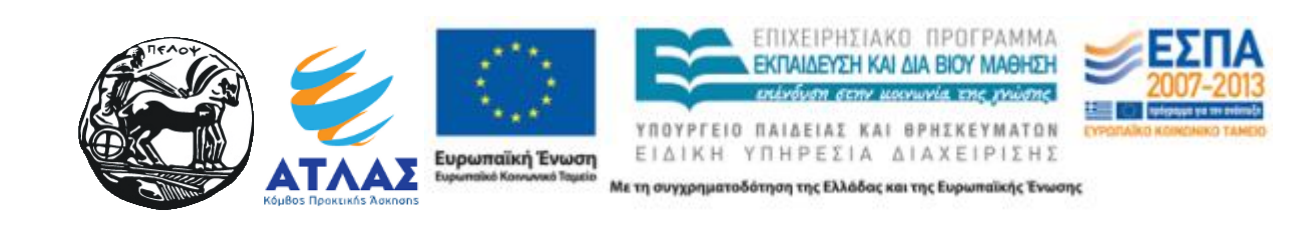

| Home » Administration » Πρακτική » Αιτήσεις φοιτητών για πρακτική<br>Αιτήσεις φοιτητών για πρακτική άσκηση |                   |                 |                       |  |  |  |  |  |  |  |
|----------------------------------------------------------------------------------------------------|-------------------|-----------------|-----------------------|--|--|--|--|--|--|--|
| <b>OPERATIONS</b><br>Ενεργοποίηση πραγμάτωσης πρακτικης                                                    |                   |                 |                       |  |  |  |  |  |  |  |
| $\Box$                                                                                                    | <b>NAME</b>       | CAS USER NAME   | E-MAIL                |  |  |  |  |  |  |  |
|                                                                                                    | Νίκος Καβουρδίρης | tst66666        | tst66666@uop.gr       |  |  |  |  |  |  |  |
| $\Box$                                                                                                    | Νίκος Ματσαπλώκος | tst2656234      | tst9825343@uop.gr     |  |  |  |  |  |  |  |
|                                                                                                    | Νίκος Κορόμπος    | tst437653456345 | tstVeryCo2@uop.gr     |  |  |  |  |  |  |  |
|                                                                                                    | Νικόλαος Κάλαντας | cst423735674653 | cst34765034965@uop.gr |  |  |  |  |  |  |  |

*Λίστα αιτήσεων πρακτικής άσκησης*

# **Διαχείριση-έγκριση αιτήσεων συνεργασίας**

Πριν προωθηθεί η κάθε αίτηση συνεργασίας στον αντίστοιχο φορέα πρέπει να εγκριθεί από το Γ.Π.Α. Οι αιτήσεις συνεργασίας παρουσιάζονται στη σχετική λίστα.

Προώθηση σε φορείς

| ΘΕΣΗ                                                                               | ΦΟΙΤΗΤΗΣ |                   | <b>TMHMATA</b> |
|------------------------------------------------------------------------------------|----------|-------------------|----------------|
| Eurobank - Πρακτική Άσκηση στη Γενική Διεύθυνση Οικονομικών Υπρεσιών (IT Oriented) | student  | Προώθηση σε φορέα |                |
| <b>Feedback Testing</b>                                                            | student  | Προώθηση σε φορέα |                |
| <b>Marketing Assistant</b>                                                         | student  | Προώθηση σε φορέα |                |
| test1111                                                                           | student  | Προώθηση σε φορέα |                |
| Βοηθός λογιστή                                                                     | student  | Προώθηση σε φορέα |                |
| ΓΡΑΜΜΑΤΕΙΑΚΗ ΥΠΟΣΤΗΡΙΞΗ                                                            | student  | Προώθηση σε φορέα |                |
| ΔΙΟΚΗΣΗ                                                                            | student  | Προώθηση σε φορέα |                |
| ΘΕΣΗ 5                                                                             | student  | Προώθηση σε φορέα |                |
| λογιστικη                                                                          | student  | Προώθηση σε φορέα |                |
| ΜΗΧΑΝΙΚΟΙ, ΑΡΧΙΤΕΚΤΟΝΕΣ                                                            | student  | Προώθηση σε φορέα |                |

*Λίστα αιτήσεων συνεργασίας*

Με την επιλογή "Προώθηση σε φορέα" εμφανίζονται λεπτομερείς πληροφορίες σχετικά με τον φοιτητή και τη θέση πρακτικής. Το κουμπί "προώθηση στο φορέα" προωθεί τη συγκεκριμένη αίτηση συνεργασίας στον αντίστοιχο φορέα.

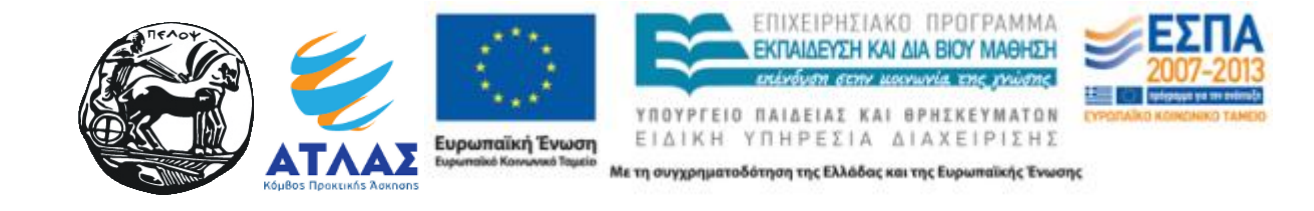

#### Eurobank - Πρακτική Άσκηση στη Γενική Διεύθυνση Οικονομικών Υπρεσιών (IT Oriented)

Submitted by company on Mon, 26/01/2015 - 18:17 Φορέας: Τράπεζα Eurobank

· Systems Security Operations: Access Right Requests to IT, monitoring of access rights and permissions applied · Day2Day Technical Support: First level support for any IT issues arising within GF&C, liaising with IT for requests and problems. . Systems Operational Support: Preparation of files for import, setting system add-ins for user PCs, scheduling of reporting operations · PEM Recipients procedure: Coordination of GF&C involvement for any new IT project

Αντικείμενο: Πληροφορική Απασχόληση: Πλήρες ωράριο Τηλέφωνο: 2100000000 Περιφεριακή ενότητα: ΑΤΤΙΚΗΣ Δήμος: ΑΜΑΡΟΥΣΙΟΥ Θέση

Προώθηση της αίτησης συνεργασίας στο φορέα

Προώθηση στο Φορέα Ακύρωση

*Προβολή θέσης/φοιτητή για προώθηση στο φορέα*

# **Ανάθεση θέσης**

Οι θέσεις που έχουν επιλεγεί από φοιτητές ως οριστική επιλογή λαμβάνουν αυτόματα ανάθεση θέσης με συμπληρωμένες ημερομηνίες, βάσει των διαδικασιών του κάθε τμήματος. Παράλληλα οι πληροφορίες ανάθεσης μεταφέρονται αυτόματα και στο σύστημα ΑΤΛΑΣ.

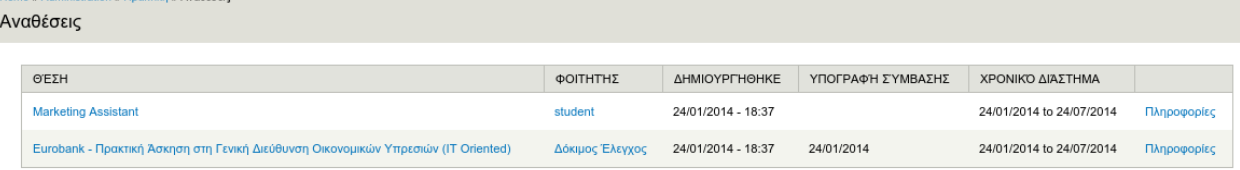

#### *Λίστα αναθέσεων*

Η λίστα με τις αναθέσεις εμφανίζει όλες τις αναθέσεις θέσεων με τα βασικά τους στοιχεία, καθώς και σύνδεσμο για προβολή λεπτομερειών φοιτητή και θέσης.

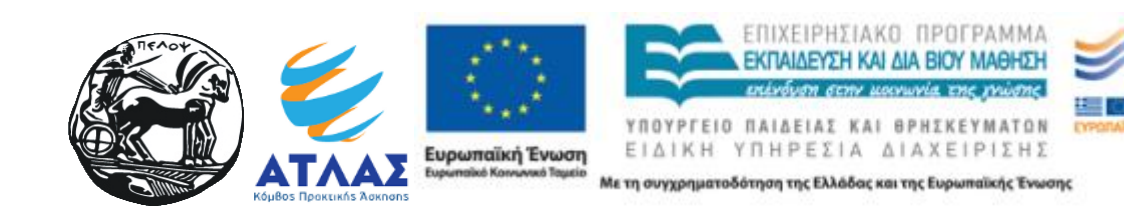

#### student

**Student Department ID: 104 Student ID: 030150146** 

#### **History**

**Member for** 3 years 5 months

#### **Newsletters**

**Subscribed to** 

None

Manage subscriptions

Masquerade as student

#### Βιογραφικό Φοιτητή profile

student - Βιογραφικό

Προβολή Επεξεργασία

#### Δόκιμος Έλεγχος: Eurobank - Πρακτική Άσκηση στη Γενική Διεύθυνση Οικονομικών Υπρεσιών (IT Oriented)

Φοιτητής: Δόκιμος Έλεγχος Θέση: Eurobank - Πρακτική Άσκηση στη Γενική Διεύθυνση Οικονομικών Υπρεσιών (IT Oriented) Χρονικό διάστημα: 24/01/2014 to 24/07/2014 Ημερομηνία υπογραφής σύμβασης: 24/01/2014 Ποσό αμοιβής: € 1 000.00 Αντικείμενο Π.Α.: DE WEB Δημιουργία Σύμβασης

*Προβολή ανάθεσης θέσης*

# **Τροποποίηση ανάθεσης**

Η τροποποίηση ανάθεσης θέσης γίνεται μέσω του συνδέσμου "Επεξεργασία" από τη σελίδα της εμφάνισης της ανάθεσης.

Τα πεδία "Ποσό αμοιβής" και "Ημερομηνία υπογραφής" είναι απαραίτητα για την αυτόματη δημιουργία σύμβασης. Εάν μεταβληθούν οι ημερομηνίες έναρξης/λήξης ενημερώνεται αυτόματα και το σύστημα ΑΤΛΑΣ.

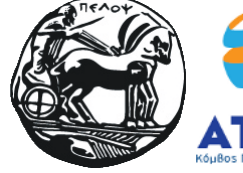

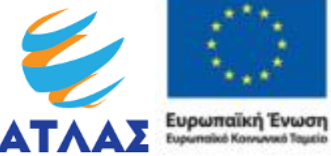

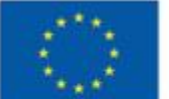

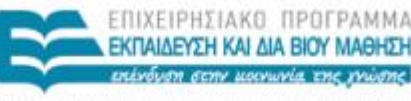

YNOYPEEIO NAIAEIAI KAI BPHIKEYMATON ΕΙΔΙΚΗ ΥΠΗΡΕΣΙΑ ΔΙΑΧΕΙΡΙΣΗΣ

#### Επεξεργασία Ανάθεση θέσης εργασίας Δόκιμος Έλεγχος: Eurobank - Πρακτική Άσκηση στη Γενική Διεύθυνση Οικονομικών Υπρεσιών (IT Oriented)

#### Θέση \*

Eurobank - Πρακτική Άσκηση στη Γενική Διεύθυνση Οικονομικών Υπρεσιών (IT Oriented)

#### Φοιτητής \*

Δόκιμος Έλεγχος

#### Αντικείμενο Π.Α.

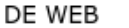

Το αντικείμενο της Π.Α. όπως θα εμφανίζεται στη σύμβαση

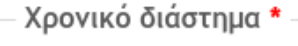

Date 24/01/2014 E.g., 29/04/2015

to:  $*$ 

Date 24/07/2014 E.g., 29/04/2015

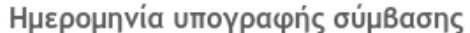

Date 24/01/2014 E.g., 29/04/2015

#### Ποσό αμοιβής

 $\in$  1000.00

*Φόρμα τροποποίησης ανάθεσης θέσης* 

### **Σύμβαση εργασίας**

Η σύμβαση εργασίας δημιουργείται αυτόματα βάσει καταχωρημένου προτύπου. Για τη δημιουργία σύμβασης είναι απαραίτητο να έχουν συμπληρωθεί τα πεδία "Ποσό αμοιβής" και "Ημερομηνία υπογραφής".

Πατώντας στον σύνδεσμο "Δημιουργία σύμβασης", λαμβάνετε τη σύμβαση σε μορφή PDF.

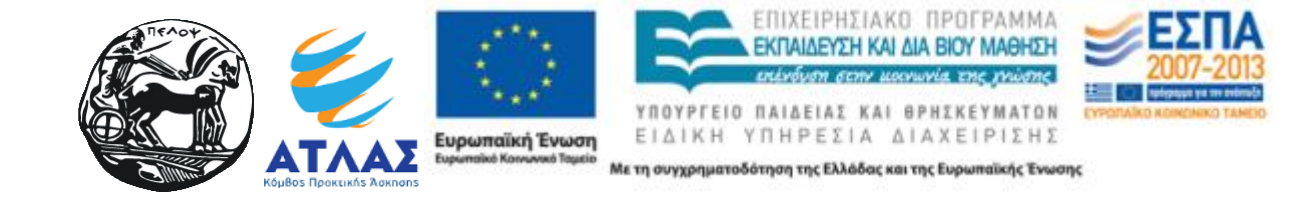

# **Λίστα με διαθέσιμες θέσεις**

Η επιλογή αυτή εμφανίζει τη λίστα με τις διαθέσιμες θέσεις. Για κάθε θέση εμφανίζεται ο τίτλος, το αντικείμενο, ο τύπος θέσης, γεωγραφική τοποθεσία, ημερομηνία έναρξης/λήξης και τα τμήματα στα οποία απευθύνεται η θέση.

Οι επικεφαλίδες του πίνακα ταξινομούν της θέσεις βάση της επιλεγμένης στήλης.

Ο τίτλος της θέσης παραπέμπει στις πλήρεις πληροφορίες σχετικά με τη θέση.

|                                                                                                    | Home » Administration » Πρακτική » Διαθέσιμες θέσεις<br>Διαθέσιμες θέσεις εργασίας |         |                    |                        |                                                |         |                      |            |                                               |                                                                                                    |  |  |  |
|----------------------------------------------------------------------------------------------------|------------------------------------------------------------------------------------|---------|--------------------|------------------------|------------------------------------------------|---------|----------------------|------------|-----------------------------------------------|----------------------------------------------------------------------------------------------------|--|--|--|
|                                                                                                    | Ασχετες θέσεις Νομός<br>- Any - $\blacktriangledown$                               | - Any - | $\mathbf{v}$       | Πόλη<br>$-Any -$<br>▼. |                                                |         | Τμήματα<br>$- Any -$ |            |                                               | Reset<br>Apply<br>▼                                                                                                    |  |  |  |
|                                                                                                    | ΤΊΤΛΟΣ<br>$\blacktriangle$                                                         |         | <b>ANTIKEIMENA</b> |                        | <b>ПЕРІФЕРЕІАКН</b><br>ΤΥΠΟΣ<br><b>ENOTHTA</b> |         |                      | ΔΉΜΟΣ      | <b>HMEPOMHNIA</b><br>ΈΝΑΡΞΗΣ/<br><b>AHEHZ</b> | <b>TM'HMATA</b>                                                                                                    |  |  |  |
| Eurobank - Πρακτική Άσκηση<br>στη Γενική Διεύθυνση<br>Οικονομικών Υπρεσιών (ΙΤ<br>Oriented)<br><b>Feedback Testing</b> |                                                                                    |         | Πληροφορική        |                        | Πλήρες<br>ωράριο                               | ΑΤΤΙΚΗΣ |                      | ΑΜΑΡΟΥΣΙΟΥ | 13/08/2015 to<br>31/10/2015                   | Πληροφορικής και Τηλεπικοινωνιών, Οικονομικών Επιστημών,<br>Ιστορίας, Αρχαιολογίας και Διαχείρισης Πολιτισμικών Αγαθών |  |  |  |
|                                                                                                    |                                                                                    |         | Διοίκηση           |                        | Μερικό<br>ωράριο                               | ΑΤΤΙΚΗΣ |                      | ΑΘΗΝΑΙΩΝ   |                                               | Πολίτικής Επιστήμης και Διεθνών Σχέσεων, Νοσηλευτικής,<br>Οργάνωσης και Διαχείρισης Αθλητισμού, Θεατρικών Σπουδών      |  |  |  |

*Λίστα με διαθέσιμες θέσεις*

#### Eurobank - Πρακτική Άσκηση στη Γενική Διεύθυνση Οικονομικών Υπρεσιών (IT Oriented)

Υποβλήθηκε από company στις Δευ, 26/01/2015 - 18:17. Φορέας: Τράπεζα Eurobank

· Systems Security Operations: Access Right Requests to IT, monitoring of access rights and permissions applied · Day2Day Technical Support: First level support for any IT issues arising within GF&C, liaising with IT for requests and problems. · Systems Operational Support: Preparation of files for import, setting system add-ins for user PCs, scheduling of reporting operations · PEM Recipients procedure: Coordination of GF&C involvement for any new IT project

#### Αντικείμενο:

Πληροφορική Απασχόληση: Πλήρες ωράριο Ημερομηνία έναρξης/λήξης: 13/08/2015 to 31/10/2015 Διάρκεια: 24 εβδομάδες Τηλέφωνο: 2100000000 Περιφεριακή ενότητα: ΑΤΤΙΚΗΣ Δήμος: ΑΜΑΡΟΥΣΙΟΥ Τμήματα: Ιστορίας, Αρχαιολογίας και Διαχείρισης Πολιτισμικών Αγαθών Οικονομικών Επιστημών Πληροφορικής και Τηλεπικοινωνιών *Πληροφορίες θέσης*

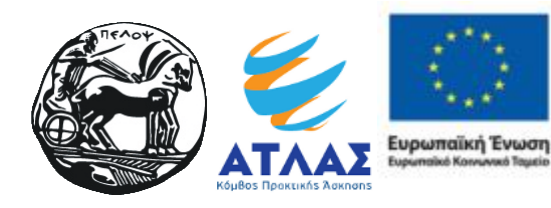

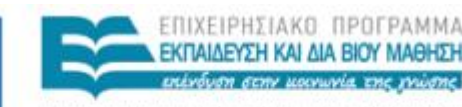

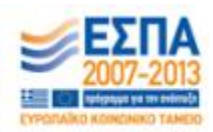

ΥΠΟΥΡΓΕΙΟ ΠΑΙΔΕΙΑΣ ΚΑΙ ΘΡΗΣΚΙ MATON ΕΙΔΙΚΗ ΥΠΗΡΕΣΙΑ ΔΙΑΧΕΙΡΙΣΗΣ

# **Χειρισμός ΑΤΛΑΣ**

Οι λειτουργίες που περιγράφονται στη συνέχεια αφορούν στον απευθείας έλεγχο της πληροφορίας στο υπολογιστικό σύστημα ΑΤΛΑΣ και λειτουργούν συμπληρωματικά με το υπάρχον ΠΣ του ΓΠΑ του ΠΑΠΕΛ.

### **Προδεσμευμένες θέσεις**

Η επιλογή αυτή εμφανίζει τη λίστα με τις προδεσμευμένες θέσεις στο σύστημα ΑΤΛΑΣ. Για κάθε θέση εμφανίζεται το τμήμα, ο τίτλος, η περιγραφή, η ημερομηνία προδέσμευσης, οι ημέρες μέχρι τη λήξη της προδέσμευσης και η ποινή αποδέσμευσης.

Με την επιλογή αποδέσμευση, αποδεσμεύεται η θέση.

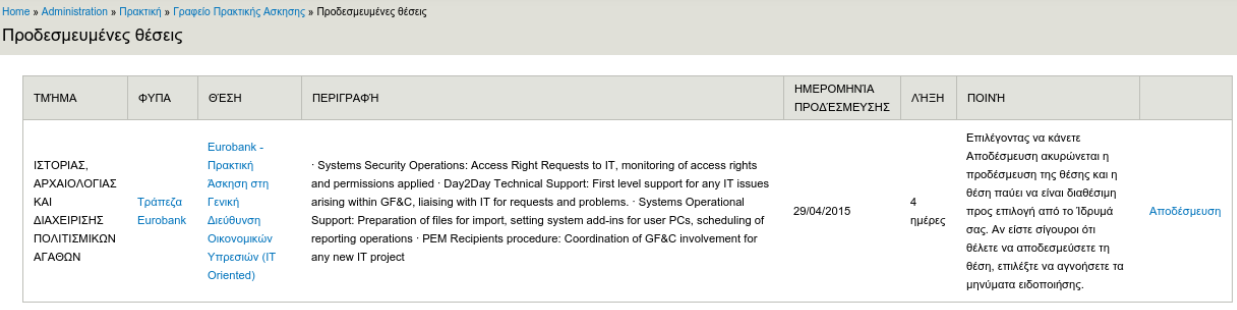

### *Λίστα με προδεσμευμένες θέσεις*

# Τράπεζα Eurobank

Υποβλήθηκε από admin στις Δευ, 26/01/2015 - 18:17. ID: 3842 AOM: 94014250 E-Mail: dummy@test.dummy.gr Ονομα: ΠΑΠΑΛΟΥΚΑ Τηλέφωνο: 2100000000 *Πληροφορίες ΦΥΠΑ*

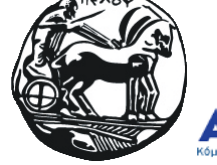

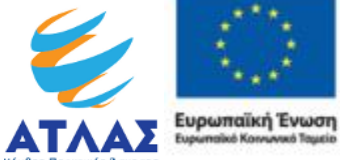

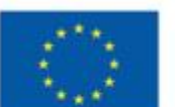

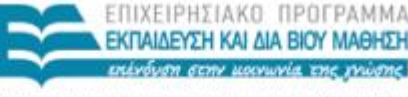

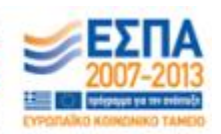

MATON ΥΠΟΥΡΓΕΙΟ ΠΑΙΔΕΙΑΣ ΚΑΙ ΘΡΗΣΚΙ ΕΙΔΙΚΗ ΥΠΗΡΕΣΙΑ ΔΙΑΧΕΙΡΙΣΗΣ

#### Eurobank - Πρακτική Άσκηση στη Γενική Διεύθυνση Οικονομικών Υπρεσιών (IT Oriented)

Υποβλήθηκε από company στις Δευ, 26/01/2015 - 18:17. Φορέας: Τράπεζα Eurobank

· Systems Security Operations: Access Right Requests to IT, monitoring of access rights and permissions applied · Day2Day Technical Support: First level support for any IT issues arising within GF&C, liaising with IT for requests and problems. · Systems Operational Support: Preparation of files for import, setting system add-ins for user PCs, scheduling of reporting operations · PEM Recipients procedure: Coordination of GF&C involvement for any new IT project

Αντικείμενο: Πληροφορική Απασχόληση: Πλήρες ωράριο Ημερομηνία έναρξης/λήξης: 13/08/2015 to 31/10/2015 Διάρκεια: 24 εβδομάδες Τηλέφωνο: 2100000000 Περιφεριακή ενότητα: ΑΤΤΙΚΗΣ Δήμος: ΑΜΑΡΟΥΣΙΟΥ Τμήματα: Ιστορίας, Αρχαιολογίας και Διαχείρισης Πολιτισμικών Αγαθών Οικονομικών Επιστημών Πληροφορικής και Τηλεπικοινωνιών *Πληροφορίες θέσης*

# **Αντιστοιχισμένες θέσεις**

Εμφανίζει λίστα με αντιστοιχισμένες θέσεις με τα στοιχεία αντιστοίχησης για κάθε θέση. Η περιγραφή της θέσης εμφανίζεται όταν ο δείκτης του ποντικιού βρίσκεται επάνω στον τίτλο. Με click στον τίτλο εμφανίζονται οι πληροφορίες της θέσης.

Η πρώτη στήλη εμφανίζει μενού επιλογών με τις δυνατές ενέργειες για την κάθε θέση.

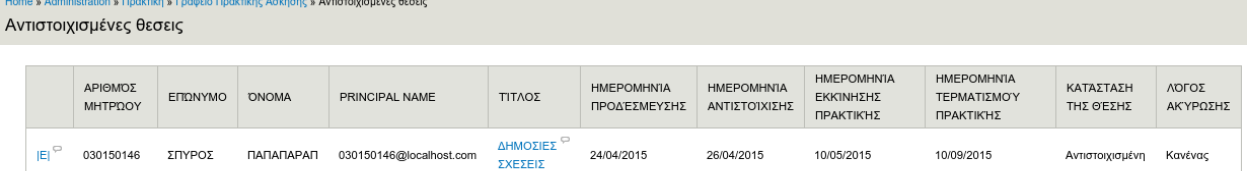

*Λίστα με αντιστοιχισμένες θέσεις*

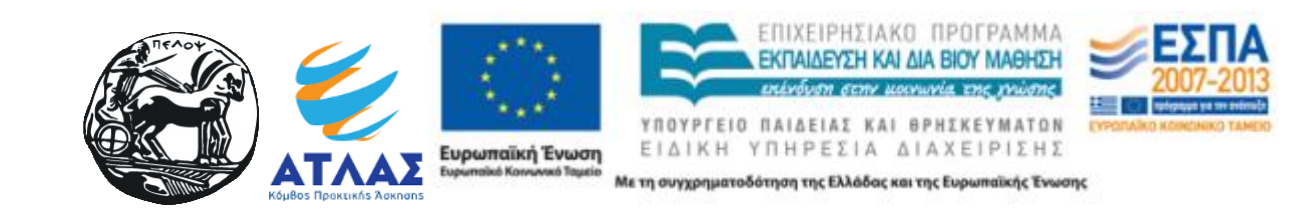

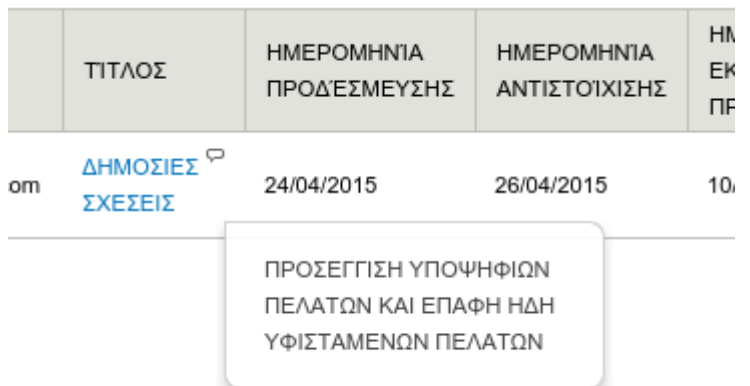

# *Εμφάνιση περιγραφής θέσης*

# Αντιστοιχισμένες θεσεις

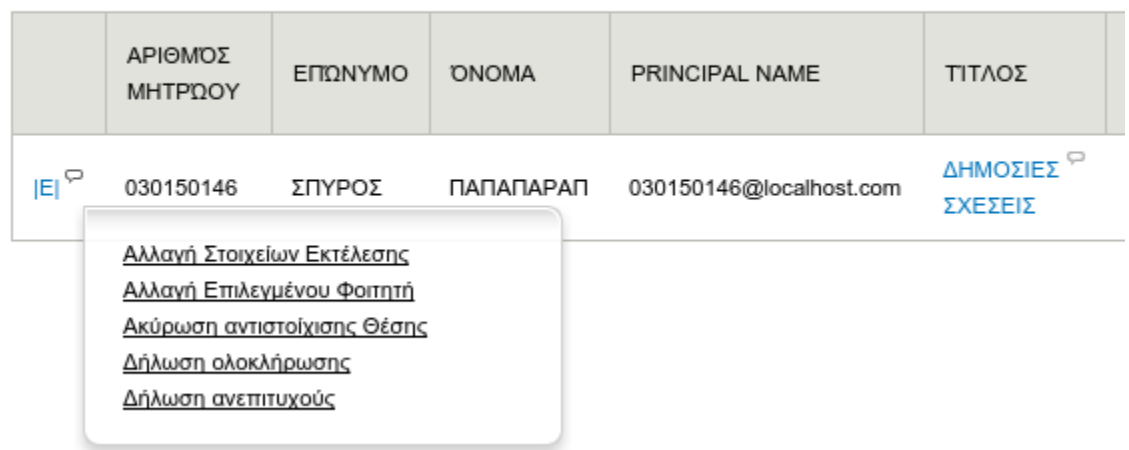

### *Μενού ενεργειών θέσης*

Αλλαγή στοιχείων εκτέλεσης

Με την επιλογή αυτή μπορεί να αλλάξει η ημερομηνία έναρξης και λήξης της πρακτικής άσκησης για την επιλεγμένη θέση

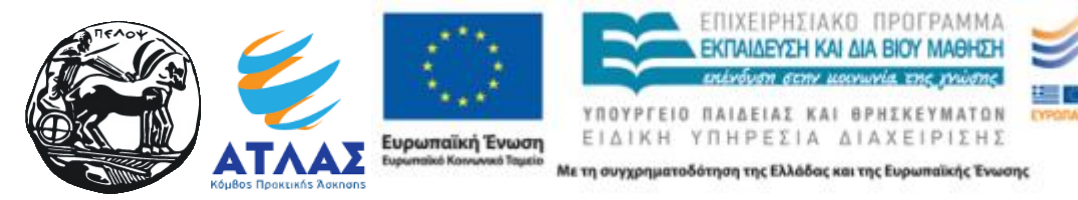

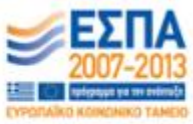

# Αλλαγή Στοιχείων Εκτέλεσης Πρακτικής Άσκησης

Ημερομηνία έναρξης της Πρακτικής Άσκησης

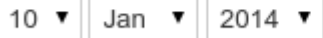

Ημερομηνία λήξης τηςΠρακτικής Άσκησης

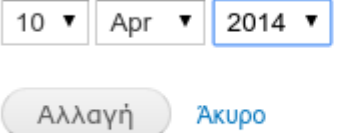

### *Φόρμα αλλαγής στοιχείων εκτέλεσης πρακτικής άσκησης*

#### Ακύρωση αντιστοίχησης θέσης

Με την επιλογή αυτή διαγράφεται η αντιστοίχηση φοιτητή με θέση. Πριν την οριστική διαγραφή της αντιστοίχησης εμφανίζεται πληροφοριακό μήνυμα σχετικά με την ποινή διαγραφής.

## Να διαγραφει η αντιστοίχηση;

Μπορείτε να διαγράψετε την αντιστοίχηση χωρίς ποινή.

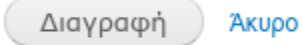

## *Διαγραφή αντιστοίχησης*

### Αλλαγή Επιλεγμένου Φοιτητή

Με την επιλογή αυτή αντικαθίσταται ο φοιτητής που έχει αντιστοιχηθεί σε μία θέση με άλλο φοιτητή. Η επιλογή του νέου φοιτητή γίνεται εισάγοντας τον αριθμό μητρώου και το τμήμα του.

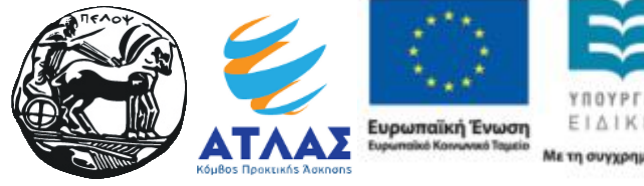

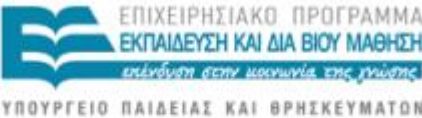

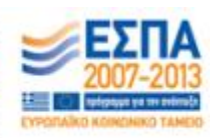

ATON ΕΙΔΙΚΗ ΥΠΗΡΕΣΙΑ ΔΙΑΧΕΙΡΙΣΗΣ

# Αλλαγή Επιλεγμένου Φοιτητή

ΑΜ Φοιτητή Τμήμα ΠΛΗΡΟΦΟΡΙΚΗΣ ΚΑΙ ΤΗΛΕΠΙΚΟΙΝΩΝΙΩΝ 7

Αλλαγή φοιτητή Акиро

### *Φόρμα αλλαγής επιλεγμένου φοιτητή*

### Δήλωση ολοκλήρωσης

Με την επιλογή αυτή δηλώνεται η ολοκλήρωση μιας αντιστοιχισμένης θέσης, συμπληρώνονται τα σχόλια ολοκλήρωσης και η ημερομηνία έναρξης/λήξης της πρακτικής.

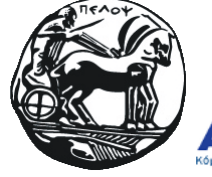

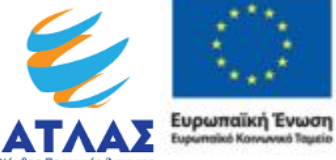

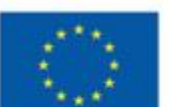

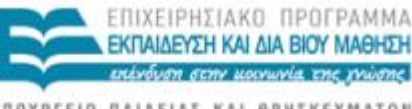

ΥΠΟΥΡΓΕΙΟ ΠΑΙΔΕΙΑΣ ΚΑΙ ΘΡΗΣΚΕ MATON ΕΙΔΙΚΗ ΥΠΗΡΕΣΙΑ ΔΙΑΧΕΙΡΙΣΗΣ

# Δήλωση ολοκλήρωσης

÷

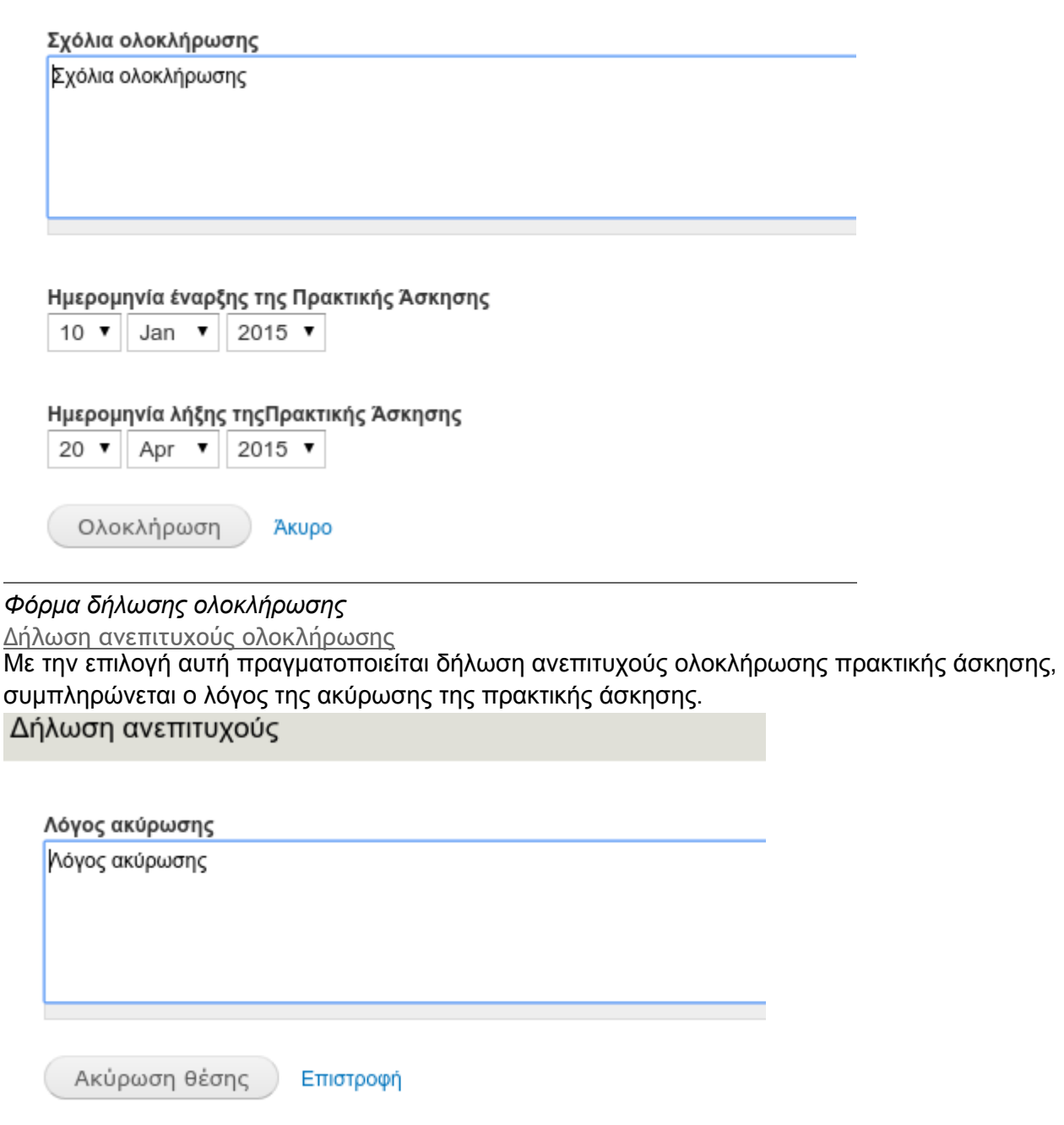

*Φόρμα δήλωσης ανεπιτυχούς ολοκλήρωσης*

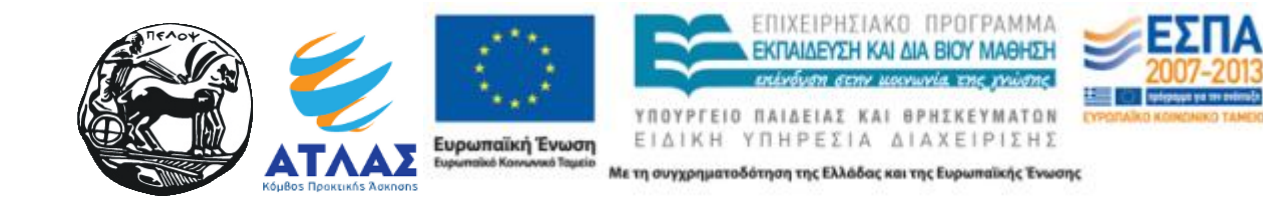

# **Ολοκληρωμένες θέσεις**

Εμφανίζει λίστα με ολοκληρωμένες θέσεις με τα στοιχεία αντιστοίχησης για κάθε θέση. Η περιγραφή της θέσης εμφανίζεται όταν ο δείκτης του ποντικιού βρίσκεται επάνω στον τίτλο. Με click στον τίτλο εμφανίζονται οι πληροφορίες της θέσης.

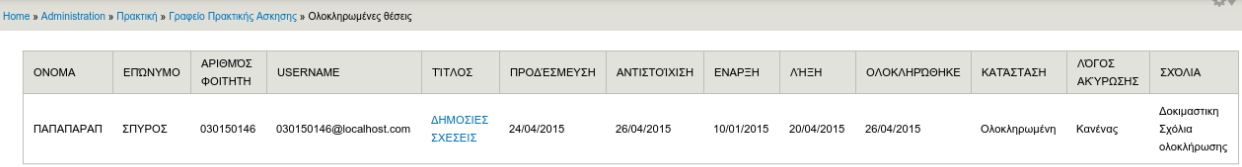

*Λίστα ολοκληρωμένων θέσεων*

# Ολοκληρωμένες θέσεις καταχωρημένες απο ΓΠΑ

**Ολοκληρωμένη Θέση Πρακτικής Άσκησης ΓΠΑ**

Προβολή

Εμφανίζει λίστα με ολοκληρωμένες θέσεις πρακτικής άσκησης η οποίες δεν πραγματοποιήθηκαν μέσω του συστήματος ΑΤΛΑΣ.

Τα πεδία Φοιτητής και ΦΥΠΑ είναι σύνδεσμοι που παραπέμπουν στα πλήρη στοιχεία του της αντίστοιχής οντότητας

Χρησιμοποιώντας το σύνδεσμο "Διαγραφή" διαγράφεται η ανάλογη καταχωρημένη θέση.

| Home » Administration » Πρακτική » Γραφείο Πρακτικής Ασκησης » Ολοκληρωμένες θέσεις (προ ΑΤΛΑΣ)<br>Ολοκληρωμένες θέσεις καταχωρημένες απο ΓΠΑ |                            |                              |                          |                                                                                                    |                 |                                   |                                            |                                |                               |                      |        |                                |                 |                                     |          |
|----------------------------------------------------------------------------------------------------|----------------------------|------------------------------|--------------------------|----------------------------------------------------------------------------------------------------|-----------------|-----------------------------------|--------------------------------------------|--------------------------------|-------------------------------|----------------------|--------|--------------------------------|-----------------|-------------------------------------|----------|
| ΦΥΠΑ                                                                                                    | ΦΟΙΤΗΤΗΣ                   | ΤΙΤΛΟΣ                       | <b>ПЕРІГРАФН</b>         | ΑΝΤΙΚΕΊΜΕΝΟ ΤΗΣ<br><b>GEIHI</b>                                                                                | <b>AIAPKEIA</b> | ΗΜΕΡΟΜΗΝΊΑ ΕΚΚΊΝΗΣΗΣ<br>ΠΡΑΚΤΙΚΗΣ | <b>HMEPOMHNIA</b><br>ΤΕΡΜΑΤΙΣΜΟΎ ΠΡΑΚΤΙΚΉΣ | ONOMATEΠONYMO<br><b>ENONTH</b> | <b>EMAIL</b><br><b>EMONTH</b> | <b>THAE@QNO XDPA</b> |        | ΠΕΡΙΦΕΡΕΙΑΚΗ<br><b>ENOTHTA</b> | ΔΉΜΟΣ           | <b><i>EXDAIA</i></b><br>ΟΛΟΚΛΗΡΩΣΗΣ |          |
| VODAFONE<br><b>ΠΑΝΑΦΟΝ ΑΕΕΤ</b>                                                                                                    | ПАПАПАРАЛ<br>ΣΠΥΡΟΣ        | <b>Докщастнас</b><br>тітімос | Δοκιμαστικη<br>περιγραφη | $-$ AMo<br>- Βοηθητικό προσωπικό<br>- Διαχείριση ακινήτων /<br>ενκαταστάσεων<br>- Διαχείριση ποιότητας         | $\overline{4}$  | 10/03/2014                        | 10/07/2014                                 | Νικος Κορομπος                 | nkorob@fsk.gr                 | 2104567894           | Ελλάδα | ΑΤΤΙΚΗΣ                        | ACHNAION        | Τα έκανε μια<br>хара                | Διαγραφή |
| ΠΕΡΙΦΕΡΕΙΑ<br><b>HITEIPOY</b>                                                                                                    | ПАПАПАРАЛ<br>ΣΠΥΡΟΣ        | Докциотнос<br>τιτλος         | Δοκωαστικη<br>περιγραφη  | $-$ <b>AAAo</b><br>- Βοηθητικό προσωπικό<br>- Διαχείριση ακινήτων /<br>εγκαταστάσεων<br>- Διαχείριση ποιότητας | $\overline{4}$  | 10/03/2014                        | 10/07/2014                                 | Νικος Κορομπος                 | nkorob@fsk.gr                 | 2104567894           | Ελλάδα | ΑΤΤΙΚΗΣ                        | <b>AGHNAION</b> | Ta έκανε μια<br>хара                | Διαγραφή |
| ΚΟΡΡΕΣ ΑΕ ΦΥΣΙΚΑ<br><b><i><u>MPOIONTA</u></i></b>                                                                                             | <b>ПАПАПАРАЛ</b><br>ΣΠΥΡΟΣ | Δοκιμαστικος<br>τιτλος       | Δοκιμαστικη<br>περιγραφη | $-$ AAAo<br>- Βοηθητικό προσωπικό<br>- Aracticran asswimay /<br>εγκαταστάσεων<br>- Διαχείριση ποιότητας        | $\Delta$        | 10/03/2014                        | 10/07/2014                                 | Νικος Κορομπος                 | nkorob@fsk.gr                 | 2104567894           | Ελλάδα | ΑΤΤΙΚΗΣ                        | <b>AGHNAION</b> | Τα έκανε μια<br>хара                | Διαγραφή |
| ΚΟΡΡΕΣ ΑΕ ΦΥΣΙΚΑ<br><b><i><u>MPOÏONTA</u></i></b>                                                                                             | ПАПАПАРАЛ<br>ΣΠΥΡΟΣ        | Δοκιμαστικος<br>τιτλος       | Δοκιμαστικη<br>περιγραφη | $-$ AMo<br>- Βοηθητικό προσωπικό<br>- Διαχείριση ακινήτων /<br>ενκαταστάσεων<br>- Διαχείριση ποιότητας         | $\sim$          | 10/03/2014                        | 10/07/2014                                 | <b><i>Nikoc Коронттос</i></b>  | nkorob@fsk.gr                 | 2104567894           | Ελλάδα | ΑΤΤΙΚΗΣ                        | ΑΘΗΝΑΙΩΝ        | Ta txavc ura<br>хара                | Διαγραφή |

*Λίστα με ολοκληρωμένες θέσεις*

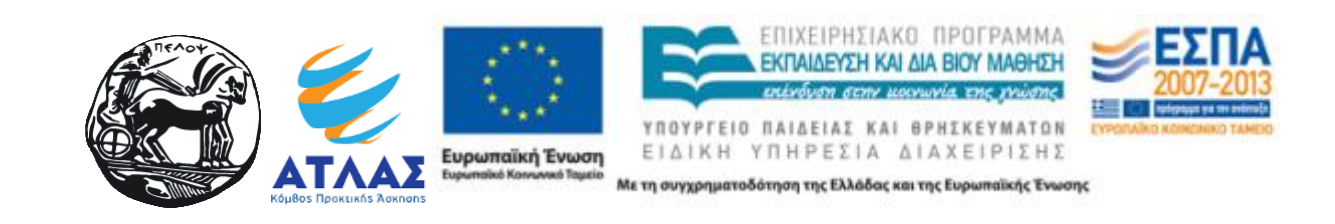

### student

**Student Department ID: 104 Student ID: 030150146** Ιστορικό

Μέλος για 3 έτη 5 μήνες

#### Ενημερωτικά δελτία

Έχει Κανένα συνδρομή σε **Manage subscriptions** 

#### Βιογραφικό Φοιτητή

### Στοιχεια στο συστημα ΑΤΛΑΣ

Ονομα: ΠΑΠΑΠΑΡΑΠ Επωνυμο: ΣΠΥΡΟΣ ID: 4099 Principal User Name: 030150146@localhost.com Ιδρυμα: ΠΑΝΕΠΙΣΤΗΜΙΟ ΠΕΛΟΠΟΝΝΗΣΟΥ Σχολη: ΑΝΘΡΩΠΙΣΤΙΚΩΝ ΕΠΙΣΤΗΜΩΝ ΚΑΙ ΠΟΛΙΤΙΣΜΙΚΩΝ ΣΠΟΥΔΩΝ Τμημα: ΙΣΤΟΡΙΑΣ, ΑΡΧΑΙΟΛΟΓΙΑΣ ΚΑΙ ΔΙΑΧΕΙΡΙΣΗΣ ΠΟΛΙΤΙΣΜΙΚΩΝ ΑΓΑΘΩΝ *Λογαριασμός φοιτητή όπως είναι καταχωρημένος στο ΠΣΠΑ και ΑΤΛΑΣ*

### **VODAFONE ΠΑΝΑΦΟΝ ΑΕΕΤ**

Υποβλήθηκε από admin στις Δευ, 26/01/2015 - 18:17. ID: 3840 АФМ: 94349850 E-Mail: a.tl.as.grnet.gr@gmail.com Ονομα: ΠΑΠΑΛΟΥΚΑ Τηλέφωνο: 2100000000

*Στοιχεία ΦΥΠΑ όπως είναι καταχωρημένα στο ΠΣΠΑ*

#### Καταχώρηση

Με την επιλογή αυτή μπορεί να καταχωρηθεί μια ολοκληρωμένη θέση πρακτικής άσκησης, η οποία δεν πραγματοποιήθηκε μέσω του συστήματος ΑΤΛΑΣ.

Η επιλογή Φ.Υ.Π.Α. γίνεται βάσει του Α.Φ.Μ. και η επιλογή του φοιτητή βάσει του αριθμού μητρώου και του τμήματος που ανήκει.

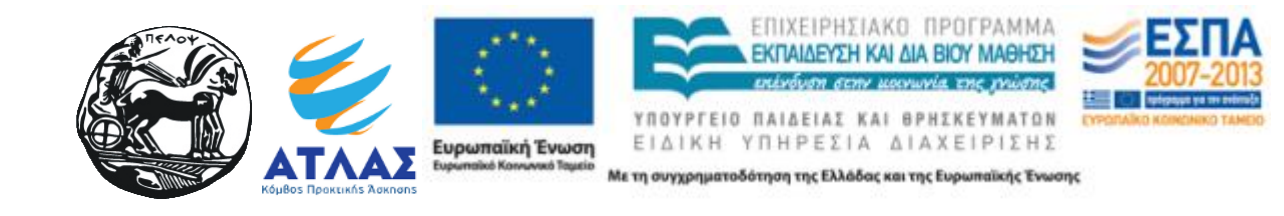

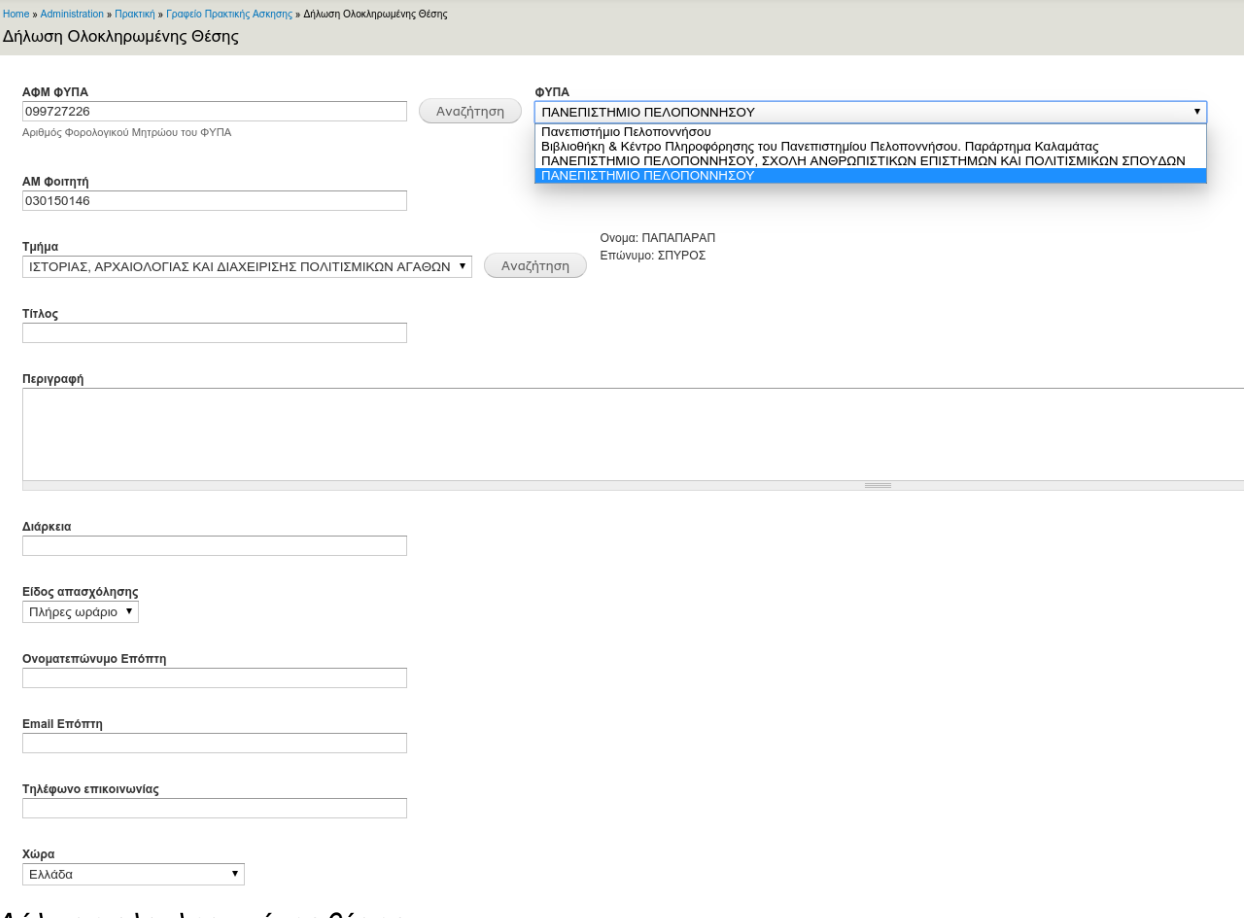

*Δήλωση ολοκληρωμένης θέσης*

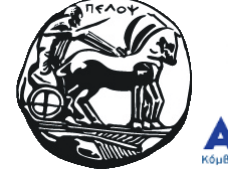

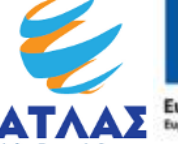

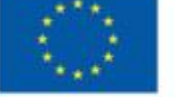

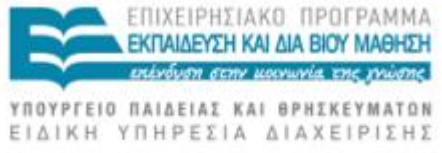

ΕΣΠΑ **All O** Ma

**ΔΤΙΔΙΣ Ευρωπαϊκή Ένωση** ΕΙΔΙΚΗ ΥΠΗΡΕΣΙΑ ΔΙΑΧΕΙΡΙΣΗΣ<br>Κόμθος Προκεικής Άρκησης Ελλάδας και της Ευρωπαϊκής Ένωσης

# Διάγραμμα ροής εργασιών

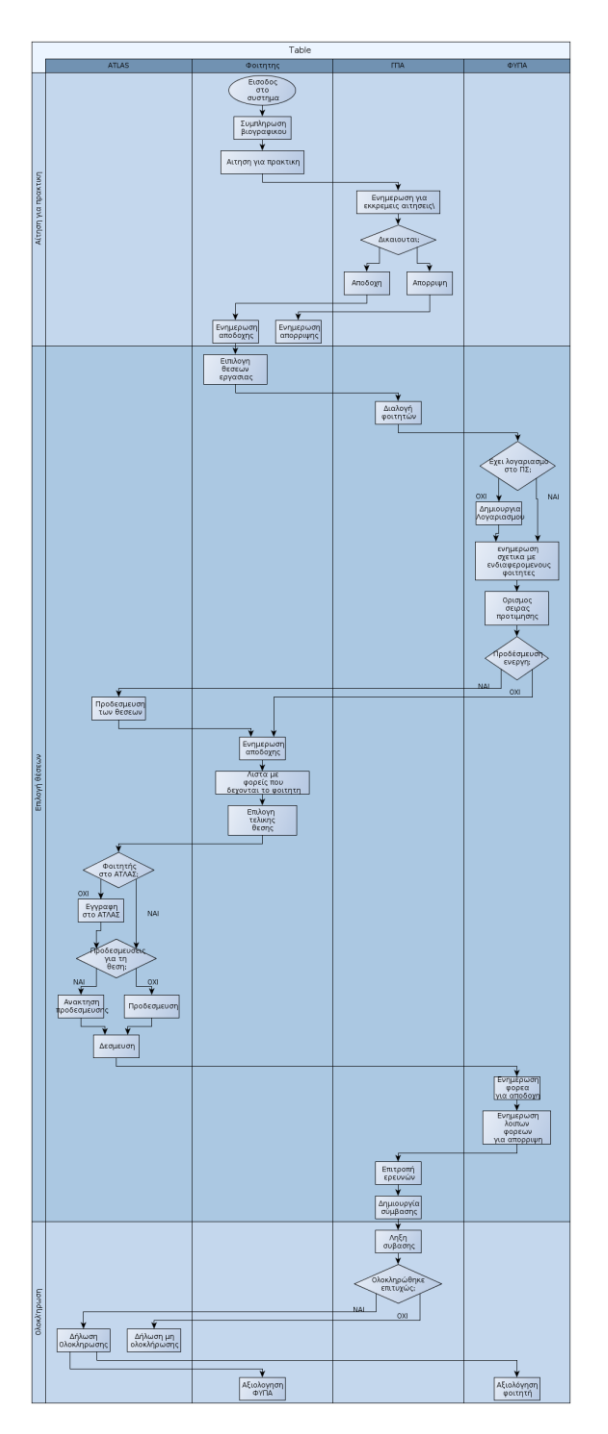

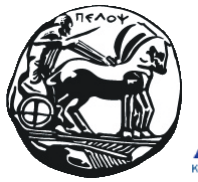

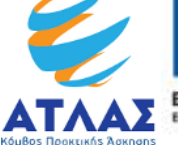

**Ευρωπαϊκή Ένωση**<br><sub>Ευρωπαϊκό Κοινωνιό Ταμείο</sub>

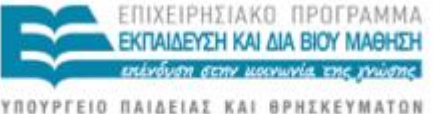

YMATON ΥΠΟΥΡΓΕΙΟ ΠΑΙΔΕΙΑΣ ΚΑΙ ΕΙΔΙΚΗ ΥΠΗΡΕΣΙΑ ΔΙΑΧΕΙΡΙΣΗΣ

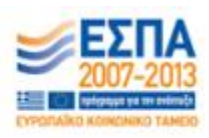